# REPRODUCIBLE NEURO-INFORMATICS

Data organization and curation, software containers, data annotation tools, github & gh-pages

There are many tools available for efficient, state-of-the-art, reproducible neuroimaging data analysis.

These tools will facilitate discovery and good science practices.

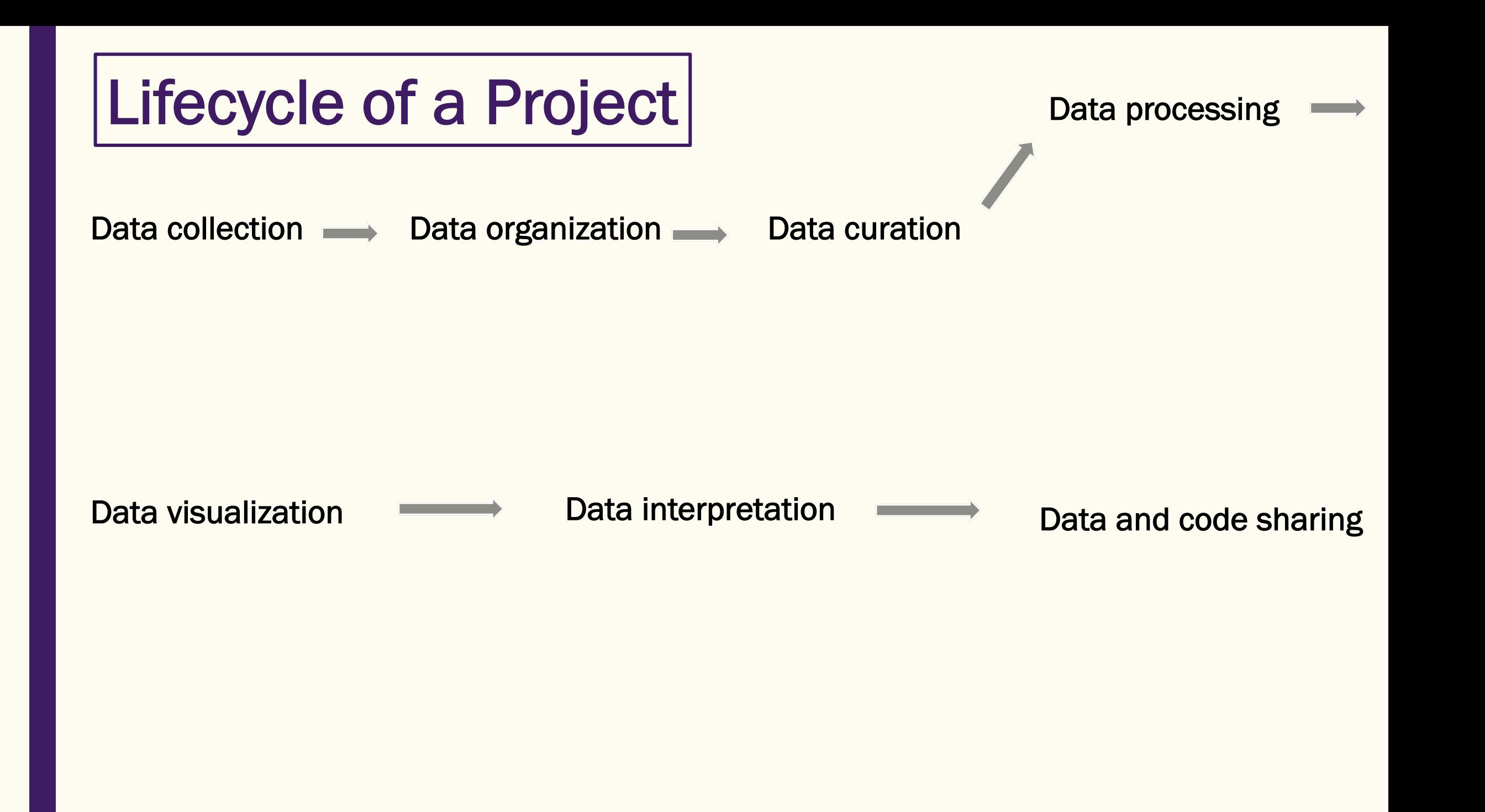

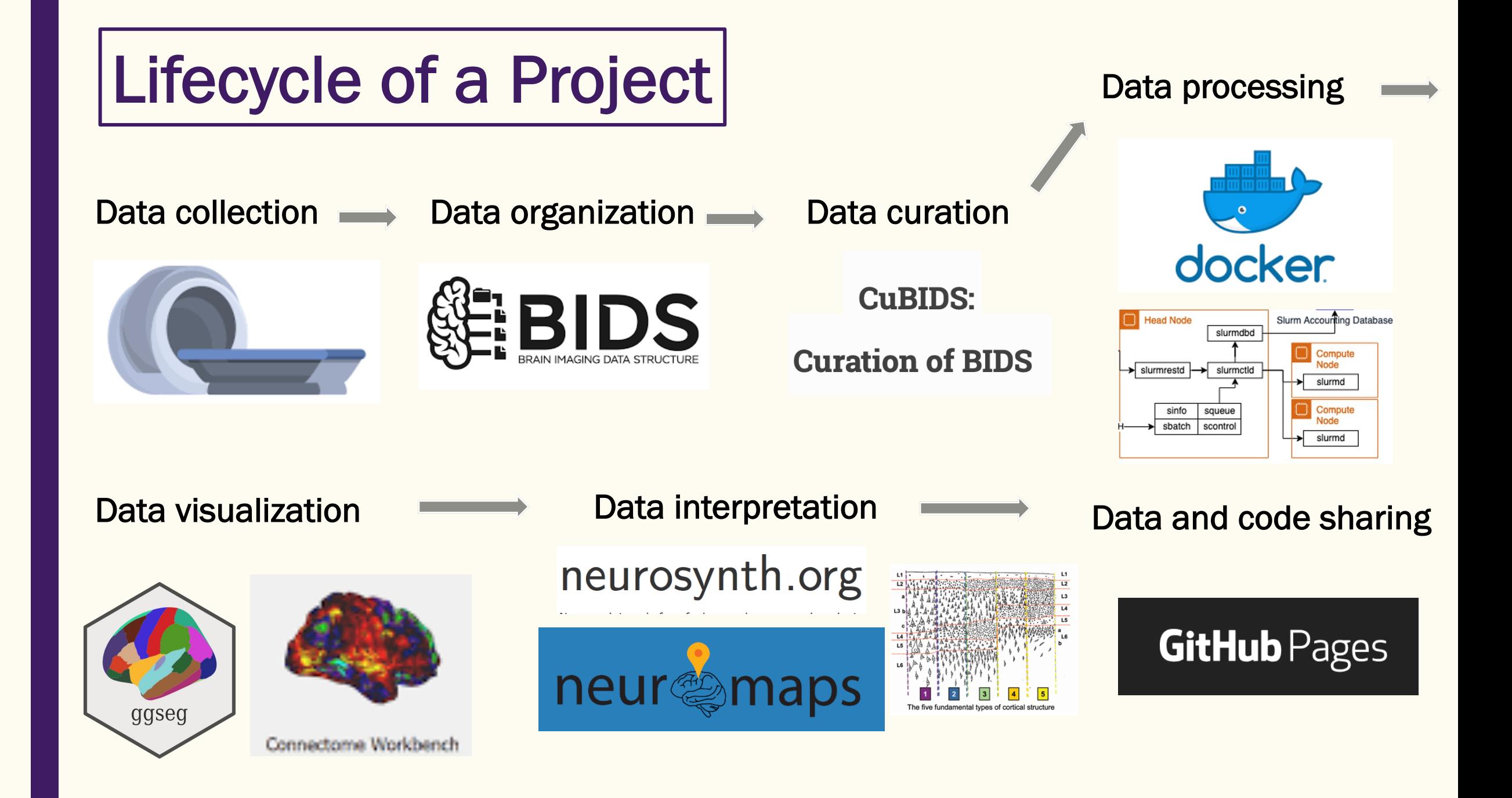

#### Data collection  $\longrightarrow$  Data organization  $\longrightarrow$

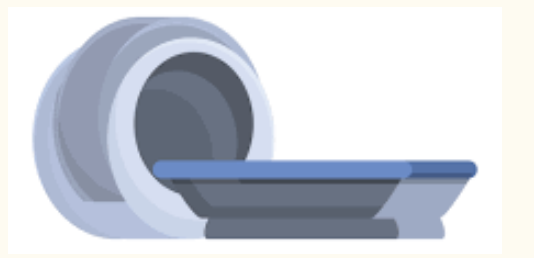

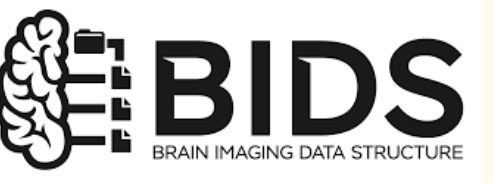

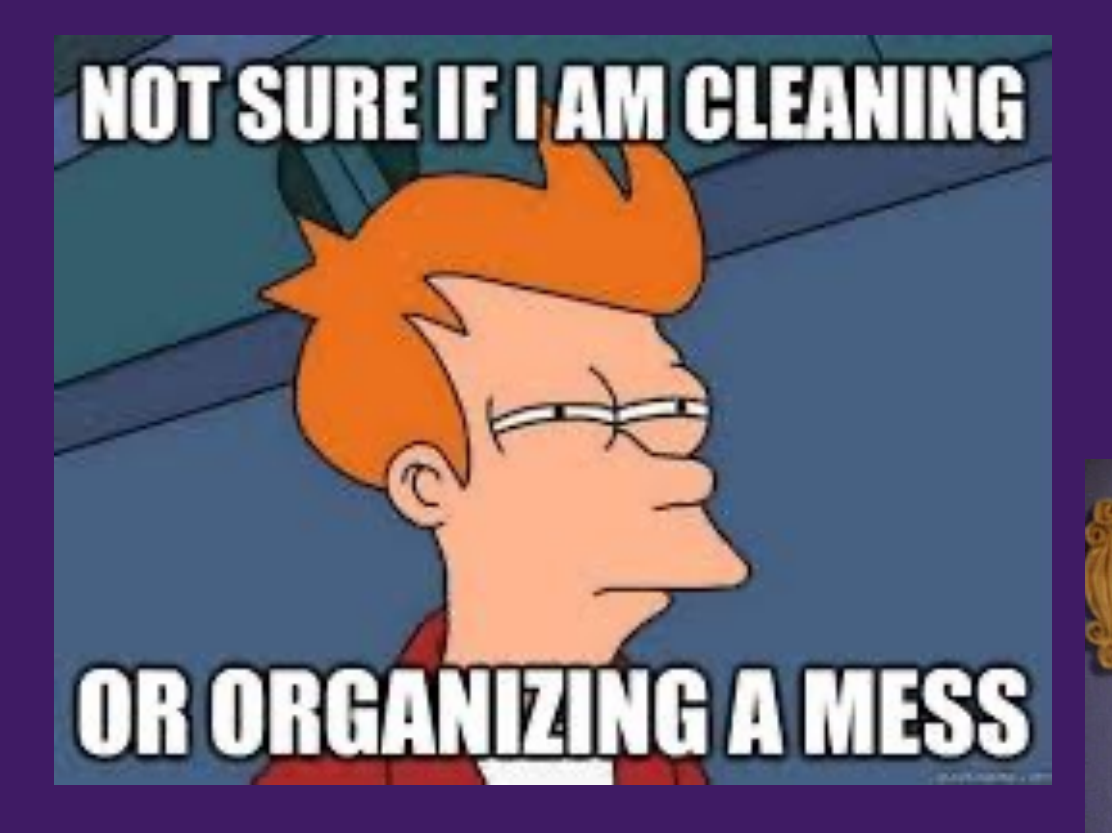

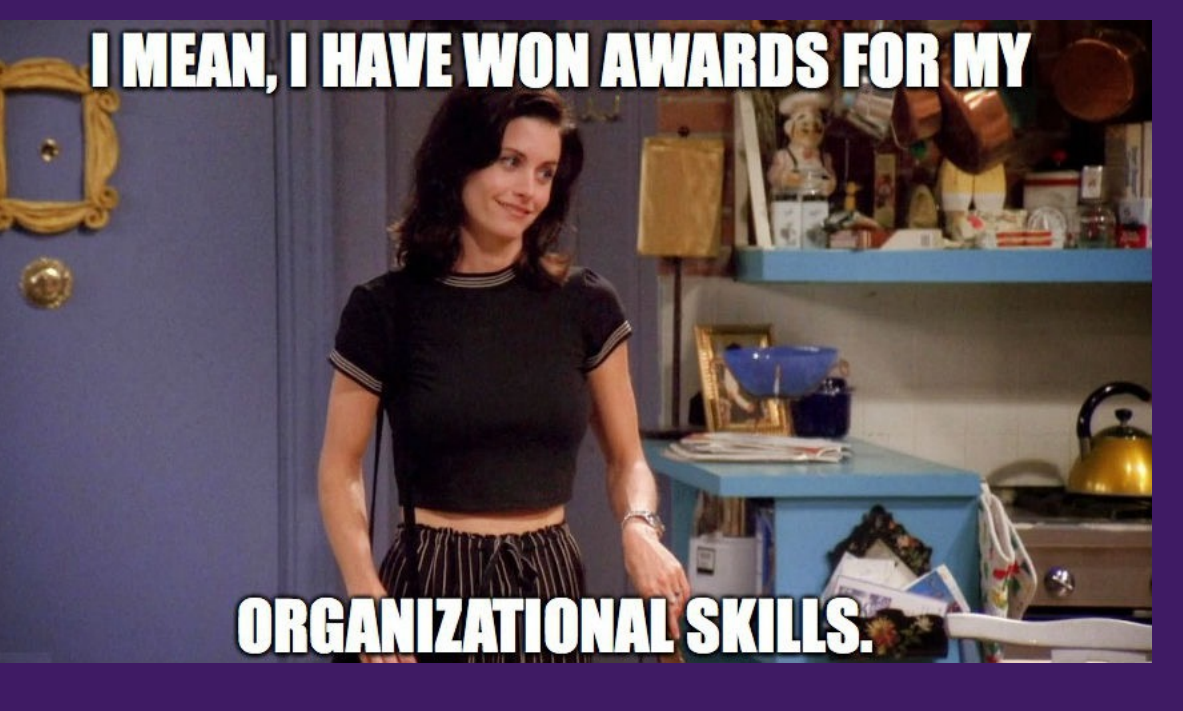

A standardized way to organize and name your neuroimaging data!

- Modality-specific naming conventions
- Scans identifiable via subject and session hierarchy
- Many helpful naming modifiers

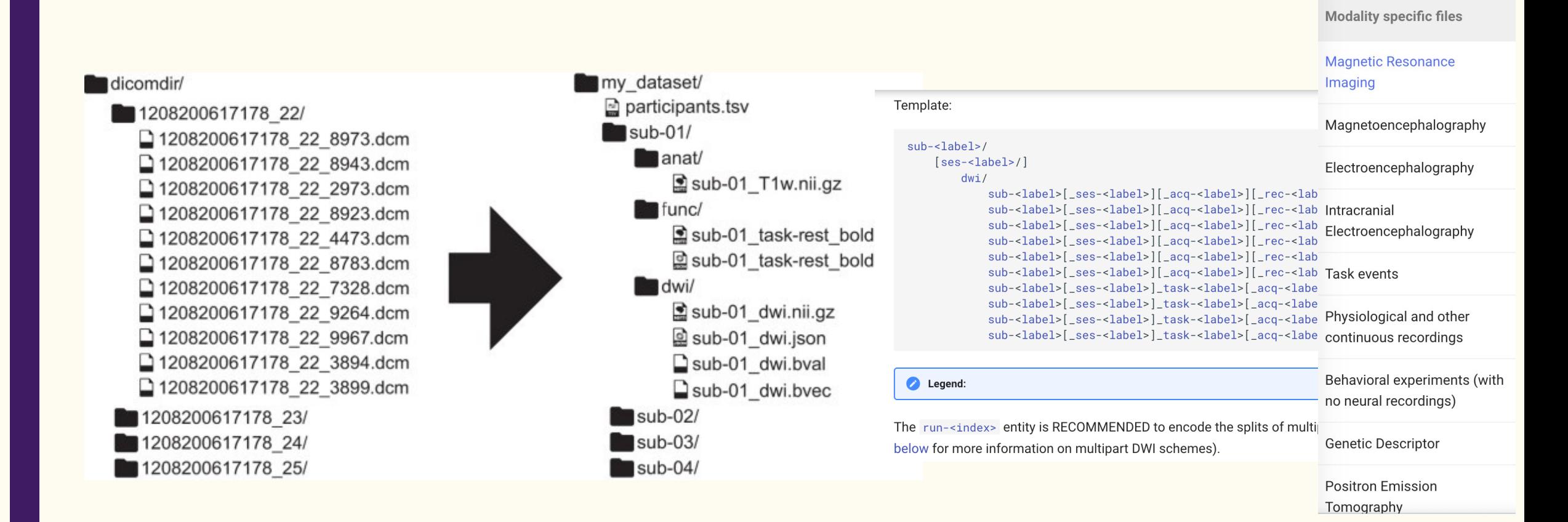

A standardized way to organize and name your neuroimaging data!

- Modality-specific naming conventions
- Scans identifiable via subject and session hierarchy
- Many helpful naming modifiers
- Allows you to use BIDS apps! that know, by default, the structure of your data

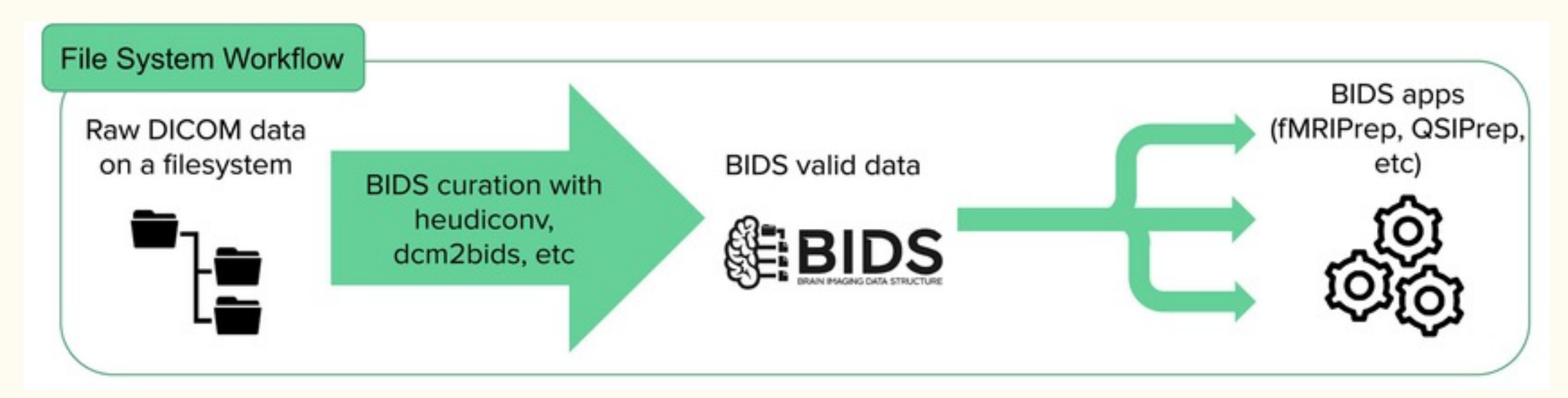

#### A standardized way to organize and name your neuroimaging data!

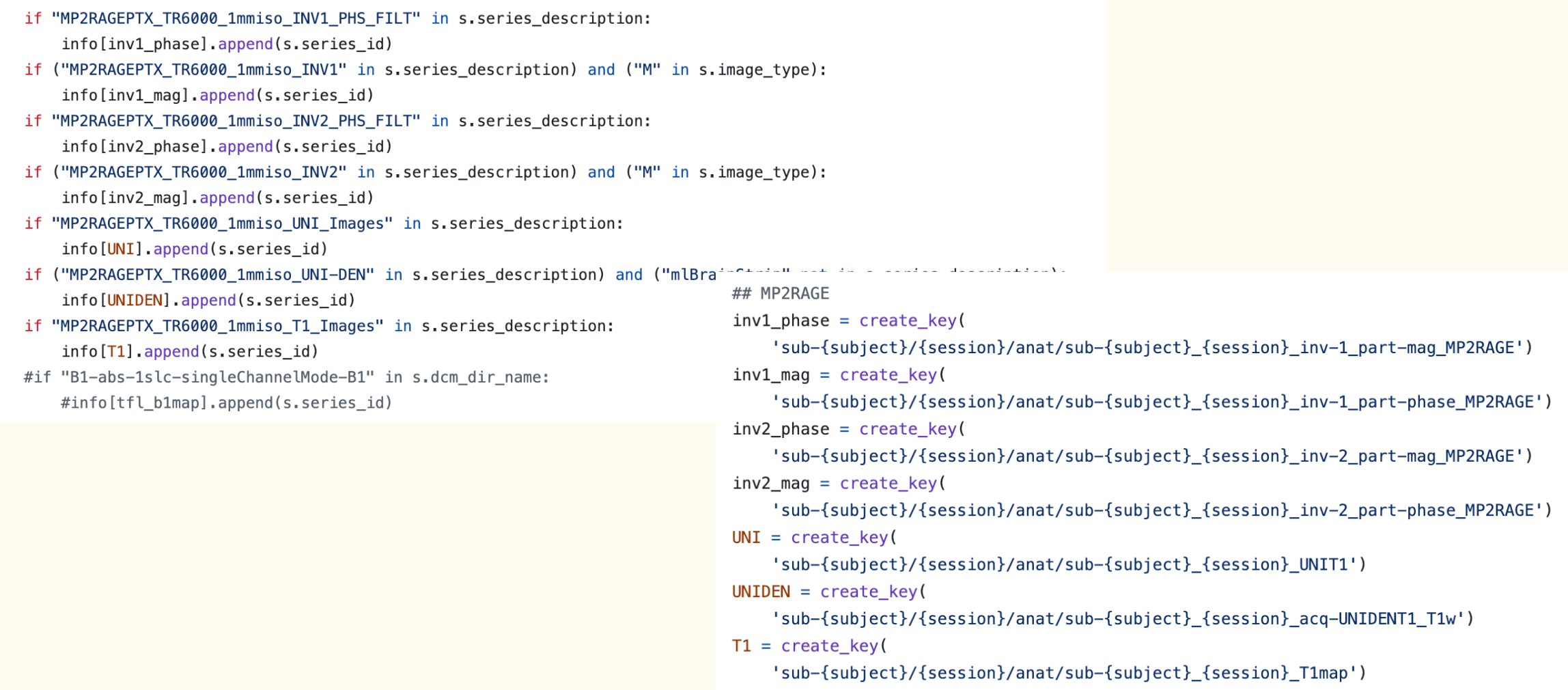

#### A standardized way to organize and name your neuroimaging data!

# Baseline session

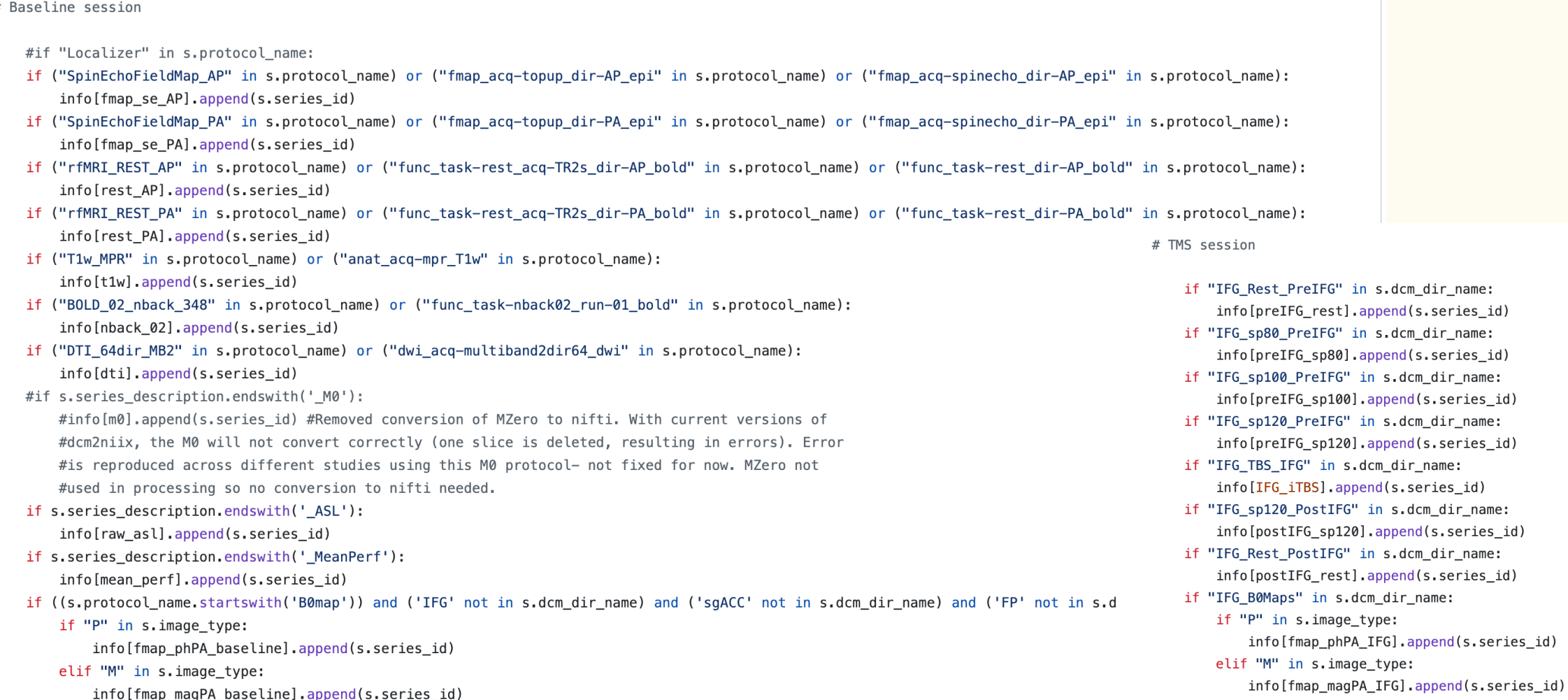

A standardized way to organize and name your neuroimaging data!

cd \$input\_dicomdir

```
for sub in 1*; do
  subject=\frac{1}{2}{sub% *}
  session = ${sub#^*
```
if! [ -d \$bids\_dir/sub-\$subject/ses-\$session ]; then

heudicony -d \$bidscompliant dicomdir/{subject}/{session}/\*/\* -s \$subject -ss \$session -f /Volumes/Hera/Projects/corticalmyelin\_development/code/corticalmyelin\_maturation/BIDS/BIDS\_heudico nv/7TBrainMech\_MP2RAGE\_heuristic.py -c dcm2niix -b -o \$bids\_dir --grouping custom &> \$logs\_dir/\${subject}\_\${session}-log.txt

fi done

#### Data collection  $\longrightarrow$  Data organization  $\longrightarrow$  Data curation

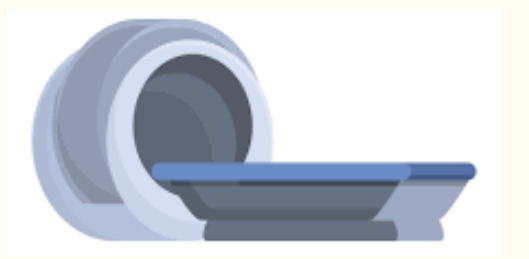

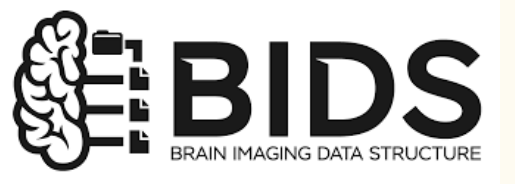

**CuBIDS:** 

**Curation of BIDS** 

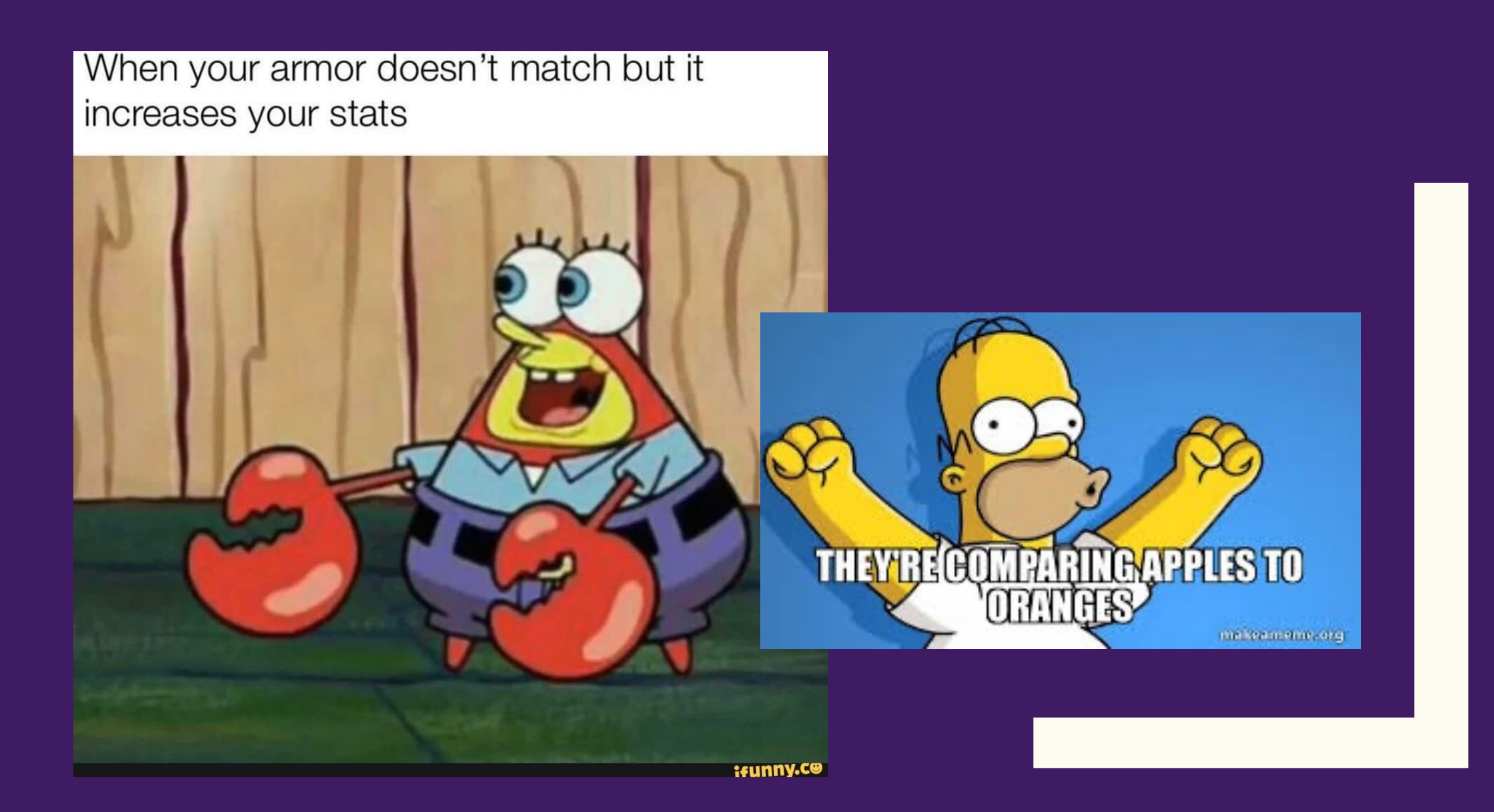

# Curation of BIDS on Disk (CuBIDS)

#### A convenient way to check image acquisition parameters across all scans and modalities and identify variants!

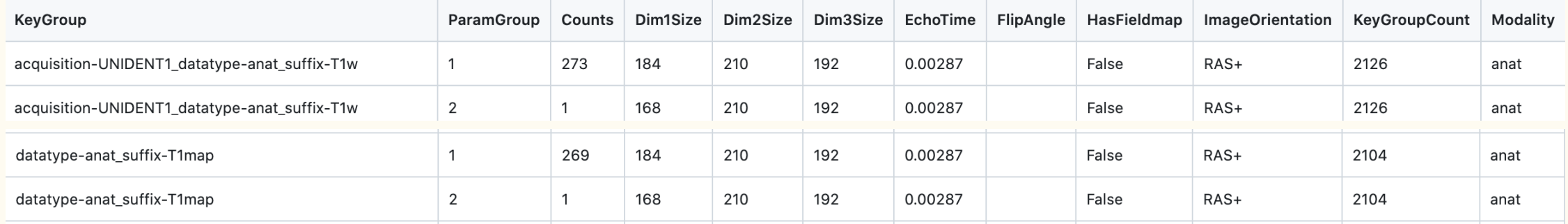

sub-NDARYD666FL0/ses-HBNsiteCBIC/dwi/sub-NDARYD666FL0\_ses-HBNsiteCBIC\_acq-64dirVARIANTObliquity\_space-T1w\_desc-preproc\_qqi.mif.gz@ sub-NDARYH480GTD/ses-HBNsiteSI/dwi/sub-NDARYH480GTD\_ses-HBNsiteSI\_acq-64dirVARIANTNoFmap\_space-T1w\_desc-preproc\_gqi.mif.gz@ sub-NDARYN595JMA/ses-HBNsiteRU/dwi/sub-NDARYN595JMA\_ses-HBNsiteRU\_acq-64dirVARIANTNoFmap\_space-T1w\_desc-preproc\_gqi.mif.gz@ sub-NDARYW170CAA/ses-HBNsiteCUNY/dwi/sub-NDARYW170CAA\_ses-HBNsiteCUNY\_acq-64dirVARIANTObliquity\_space-T1w\_desc-preproc\_qqi.mif.gz@ sub-NDARYW789GNP/ses-HBNsiteCBIC/dwi/sub-NDARYW789GNP\_ses-HBNsiteCBIC\_acq-64dirVARIANTObliquity\_space-T1w\_desc-preproc\_gqi.mif.gz@ sub-NDARZE389XF0/ses-HBNsiteRU/dwi/sub-NDARZE389XF0\_ses-HBNsiteRU\_acq-64dirVARIANTObliquity\_space-T1w\_desc-preproc\_gqi.mif.gz@ sub-NDARZF288FB7/ses-HBNsiteSI/dwi/sub-NDARZF288FB7 ses-HBNsiteSI acq-64dirVARIANTObliquity space-T1w desc-preproc qqi.mif.qz@ sub-NDARZH629NVF/ses-HBNsiteSI/dwi/sub-NDARZH629NVF\_ses-HBNsiteSI\_acq-64dirVARIANTEchoTimePhaseEncodingDirection\_space-T1w\_desc-preproc\_gqi.mif.gz@

sub-3445089839/ses-PNC1/dwi/sub-3445089839 ses-PNC1 acq-VARIANTRepetitionTime space-T1w desc-preproc qqi.mif.qz0 sub-3520758666/ses-PNC1/dwi/sub-3520758666 ses-PNC1 acq-VARIANTNoFmap space-T1w desc-preproc qqi.mif.qz@ sub-3818082974/ses-PNC1/dwi/sub-3818082974\_ses-PNC1\_acq-VARIANTNoFmap\_space-T1w\_desc-preproc\_gqi.mif.gz@

### Curation of BIDS on Disk (CuBIDS)

#### A convenient way to check image acquisition parameters across all scans and modalities and identify variants!

#!/bin/bash

# Use CuBIDS to look at metadata and acquisition heterogeneity

## Install CuBIDS conda activate cubids pip install CuBIDS conda install nodejs npm install -g bids-validator@1.7.2

bids\_dir=/Volumes/Hera/Projects/corticalmyelin\_development/BIDS cubids-print-metadata-fields \$bids\_dir #ensure metadata of interest is in jsons cubids-group \$bids\_dir \$bids\_dir/CuBIDS/v0 #create spreadshseets with metadata information and key param groups cubids-add-nifti-info \$bids\_dir cubids-group \$bids\_dir \$bids\_dir/CuBIDS/v1 #create spreadshseets with metadata information and key param groups after running cubids-add-nifti-info

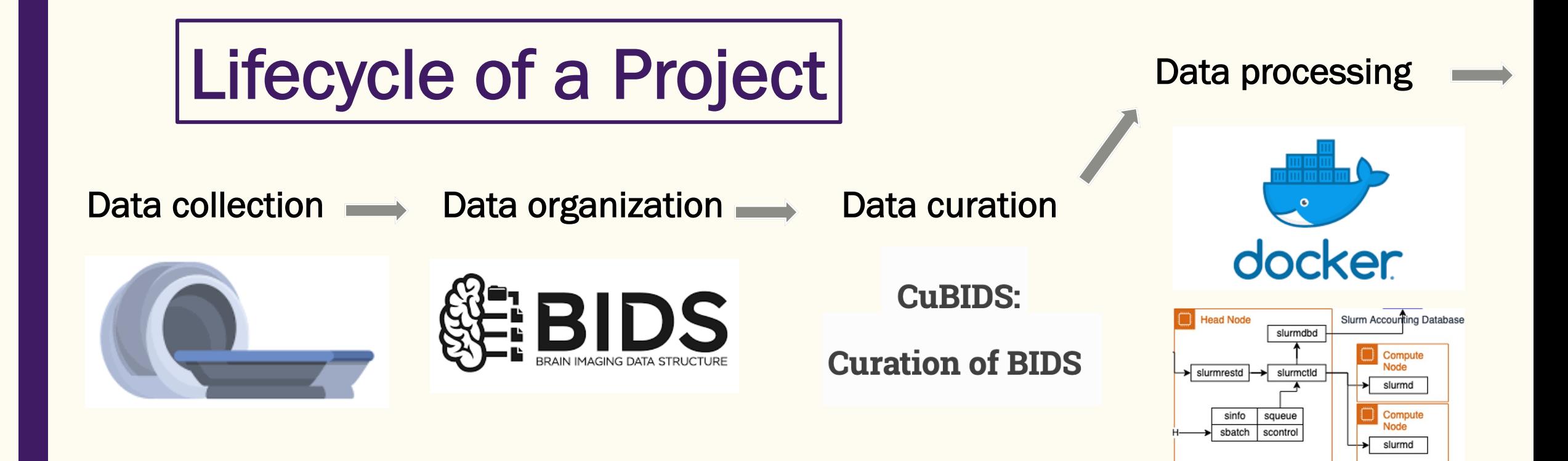

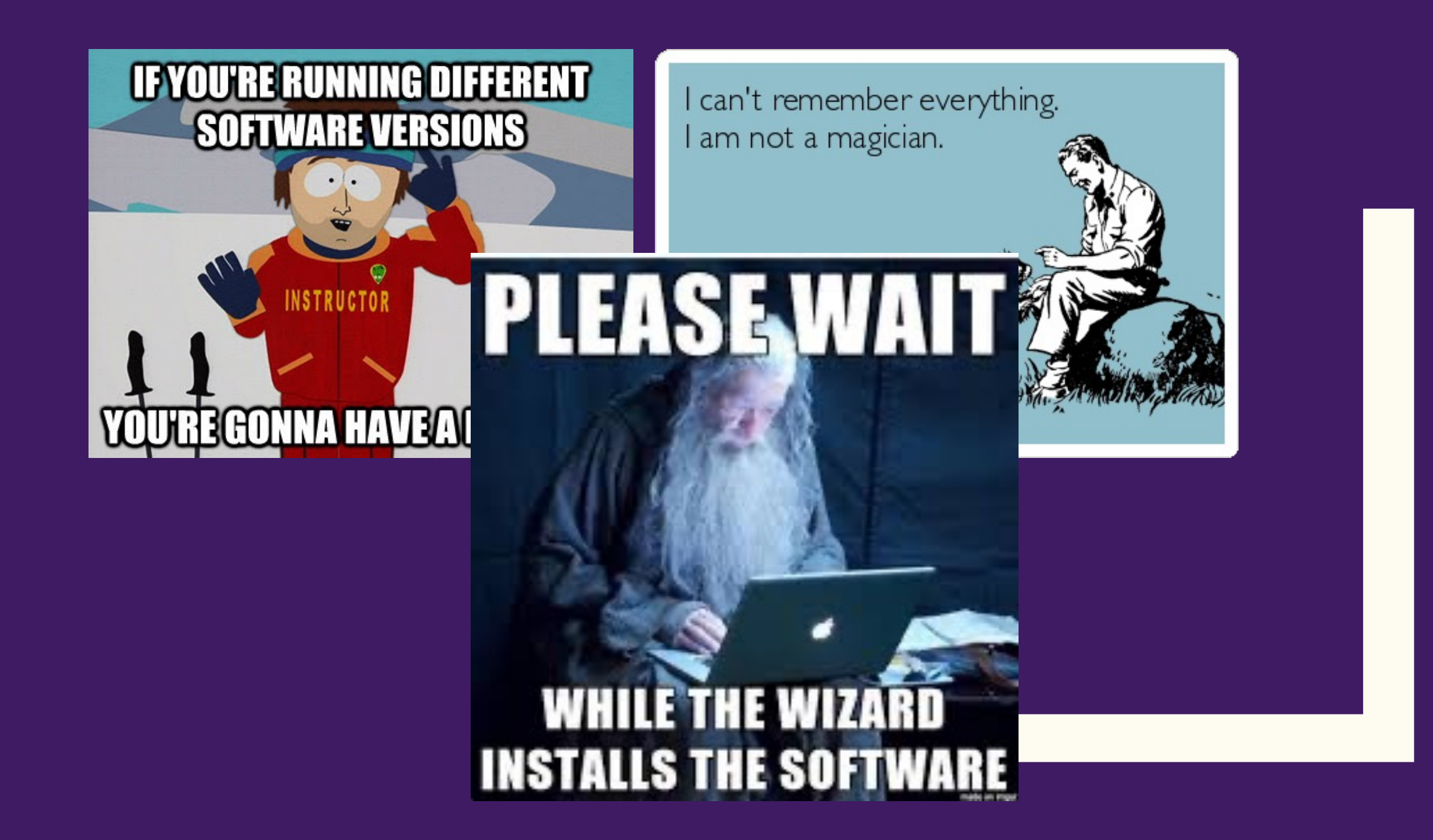

# **Containers**

Image software packages that ~contain~ specific versions of many softwares plus pipeline-specific run scripts all wrapped up for you!

- Hosted on and downloadable from Docker
- **Easy to build**
- Portable between computers, networks, etc.
- **Reproducible**

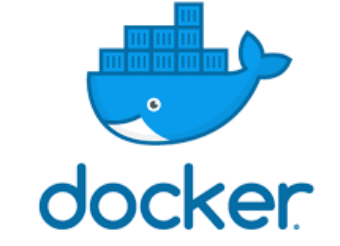

A container is a standard unit of software that packages up code and all its dependencies so the application runs quickly and reliably from one computing environment to another. A Docker container image is a lightweight, standalone, executable package of software that includes everything needed to run an application: code, runtime, system tools, system libraries and settings.

# BIDS apps

Software applications, built by experts, that help you process your BIDS-formatted data

- Work on BIDS valid datasets
- Immediately recognize what modalities/types of data you do have, how many runs, what the acquisition parameters are and can configure the right pipeline for your data
- Often combine best-practices in the field and execute multi-steps pipelines with one command with many user-specified options

## BIDS apps

#### Software applications, built by experts, that help you process your data

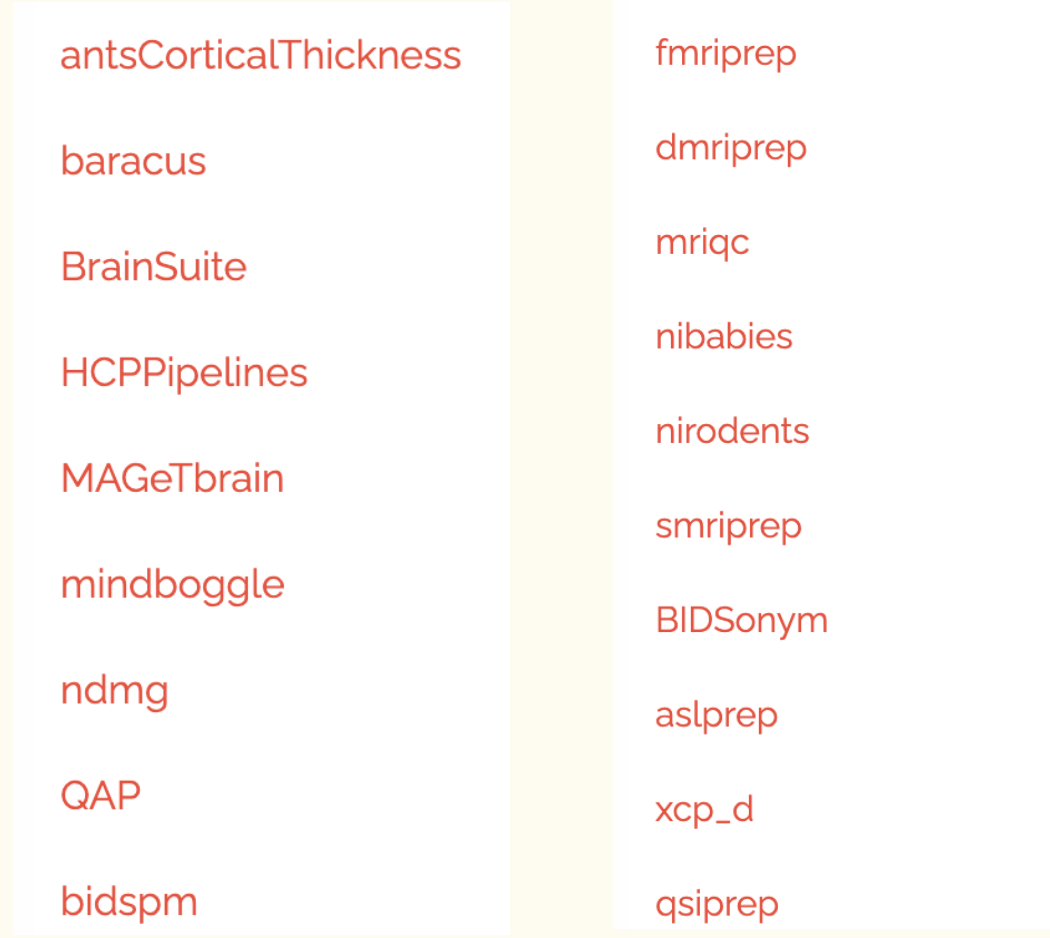

# **BIDS apps Containers**

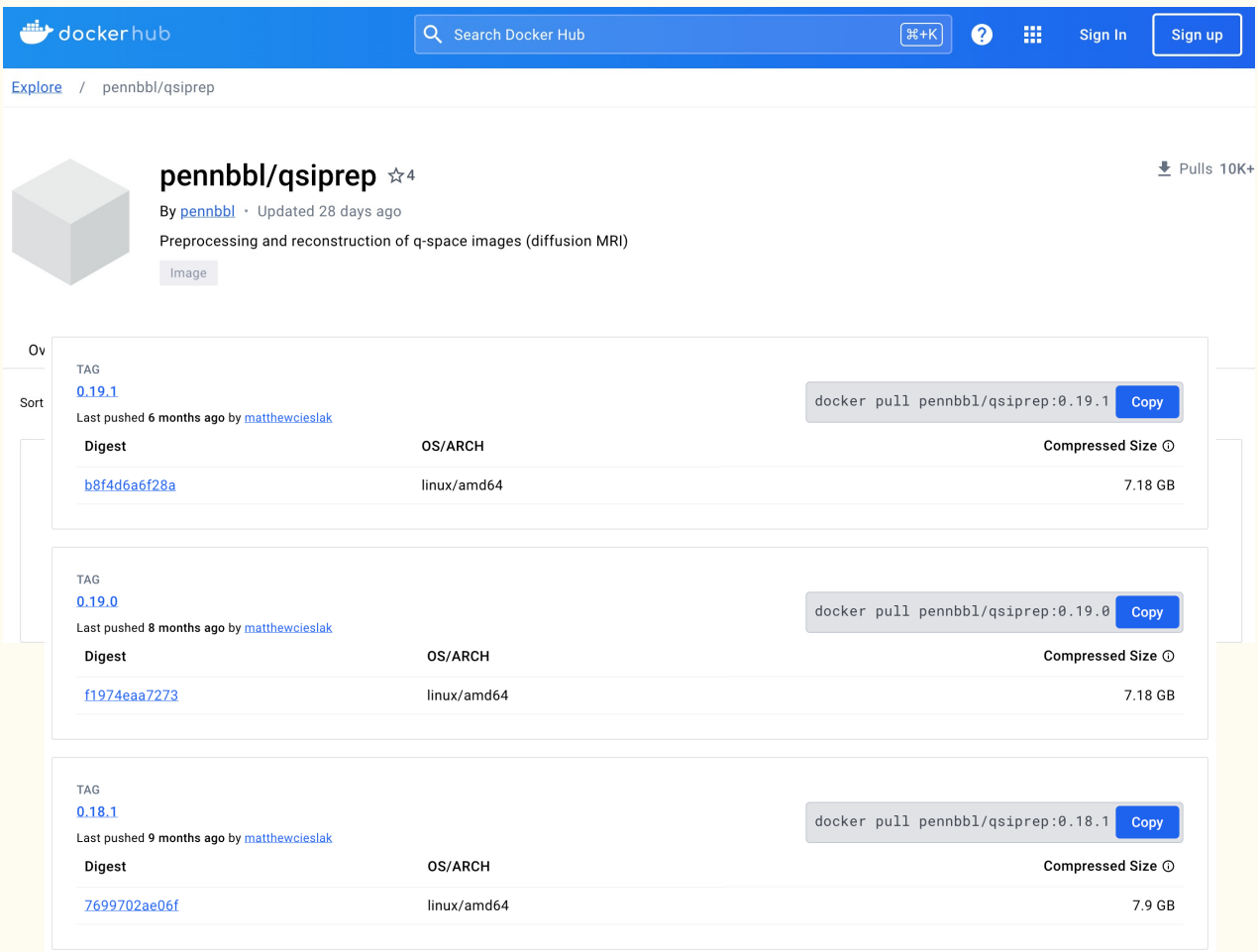

#### **Positional Arguments**

#### bids dir

the root folder of a BIDS valid dataset (sub-XXXXX folders should be found at the top level in this folder).

#### output\_dir

the output path for the outcomes of preprocessing and visual reports

#### analysis level

Possible choices: participant

processing stage to be run, only "participant" in the case of gsiprep (see BIDS-Apps specification).

usage: gsiprep [-h] [--version] [--skip bids validation] [--participant label PARTICIPANT LABEL [PARTICIPANT LABEL ...]] [--bids-database-dir BIDS DATABASE DIR] [--bids-filter-file FILE] [--interactive-reports-only] [--recon-only] [--recon-spec RECON SPEC] [--recon-input RECON INPUT] [--recon-input-pipeline {qsiprep,ukb,hcpya}] [--freesurfer-input FREESURFER INPUT] [--skip-odf-reports] [--nthreads NTHREADS] [--omp-nthreads OMP\_NTHREADS] [--mem\_mb MEM\_MB] [--low-mem] [--use-plugin USE\_PLUGIN] [--anat-only] [--dwi-only] [--infant] [--boilerplate] [-v] [--anat-modality {T1w, T2w, none}] [--ignore {fieldmaps, phase} [{fieldmaps, phase} ...]] [--longitudinal] [--b0-threshold B0\_THRESHOLD] [--dwi\_denoise\_window DWI\_DENOISE\_WINDOW] [--denoise-method {dwidenoise, patch2self, none}] [--unringing-method {none,mrdegibbs,rpg}] [--dwi-no-biascorr] [--b1-biascorrect-stage {final, none, legacy}] [--no-b0-harmonization] [--denoise-after-combining] [--separate\_all\_dwis] [--distortion-group-merge {concat, average, none}] [--write-local-bvecs] [--anatomical-template {MNI152NLin2009cAsym}] --output-resolution OUTPUT\_RESOLUTION [--b0-to-t1w-transform {Rigid, Affine}] [--intramodal-template-iters INTRAMODAL TEMPLATE ITERS] [--intramodal-template-transform {Rigid, Affine, BSplineSyN, SyN}] [--b0-motion-corr-to {iterative.first}] [--hmc-transform {Affine, Rigid}] [--hmc\_model {none,3dSHORE,eddy,tensor}] [--eddy-config EDDY\_CONFIG] [--shoreline\_iters SHORELINE\_ITERS] [--impute-slice-threshold IMPUTE\_SLICE\_THRESHOLD] [--skull-strip-template {0ASIS, NKI}] [--skull-strip-fixed-seed] [--skip-anat-based-spatial-normalization] [--fs-license-file PATH] [--do-reconall] [--pepolar-method {TOPUP, DRBUDDI, TOPUP+DRBUDDI}] [--denoised\_image\_sdc] [--prefer\_dedicated\_fmaps] [--fmap-bspline] [--fmap-no-demean] [--use-syn-sdc] [--force-syn] [-w WORK\_DIR] [--resource-monitor] [--reports-only] [--run-uuid RUN\_UUID] [--write-graph] [--stop-on-first-crash] [--notrack] [--sloppy] bids\_dir output\_dir {participant}

# **BIDS apps Containers**

singularity build /Volumes/Hera/Projects/corticalmyelin\_developent/software/freesurfer-7.4.1/sif docker://bids/freesurfer:7.4.1-202309

# A script to run longitudinal freesurfer with the freesurfer bids-app singularity container on individual participants.

 $\vee$  usage() {  $cat \ll E0F > 62$ Usage: \$script name  $[-s]$   $[-a]$   $[-b]$   $[-f]$   $[-c]$   $[-1]$   $[-r]$   $[-n]$ 

-s <subject\_id>: The subject identifier. This is the top-level BIDS sub-id -a <acquisition label>: If the input BIDS dataset contains multiple T1w images from different acquisitions, the BIDS -a -b <bids\_directory>: Full path to the BIDS directory containing the <subject\_id> folder -f <freesurfer\_directory>: The freesurfer directory where output files should be stored -c <freesurfer\_sif>: Full path to the singularity SIF container with the freesurfer bids-app -l <freesurfer\_license>: Full path to a freesurfer license.txt -r <rerun>: If freesurfer output already exists for this <subject\_id>, should it be rerun? Setting rerun to TRUE will de -n <cores>: The number of cores/CPUs available for running freesurfer-bids. Defaults to 1 **EOF** 

singularity run -B \${bids\_dir}:/BIDS -B \${freesurfer\_dir}:/Freesurfer\_output -B \${freesurfer\_license}:/license.txt \$freesurfer\_sif /BIDS /Freesurfer\_output participant --participant\_label \${subject\_id} --acquisition\_label \${acquisition\_label} --license\_file /license.txt --stages all --steps {crosssectional,template,longitudinal} --multiple sessions longitudinal --skip bids validator --n\_cpus \${cores}

# **Super computing clusters**

Submit computationally expensive scripts as parallel running jobs with high performance computing, lots of memory

```
#Launch job via sbatch
  sbatch \setminus-J "${subses}-R1-vol2surf" \
-time 00:30:00 \
-p RM-shared \
-nodes 1 \
--ntasks-per-node 1 \
-o "${subses}-R1-vol2surf.o" \
-e "${subses}-R1-vol2surf.e" \
--export="ALL,SUBJECT_ID=$subject_id,MOVING_IMAGE=$movin;"
"$script_dir/voltosurf_projection_nativefsaverage.sh"
```
Pittsburgh super computer uses slurm

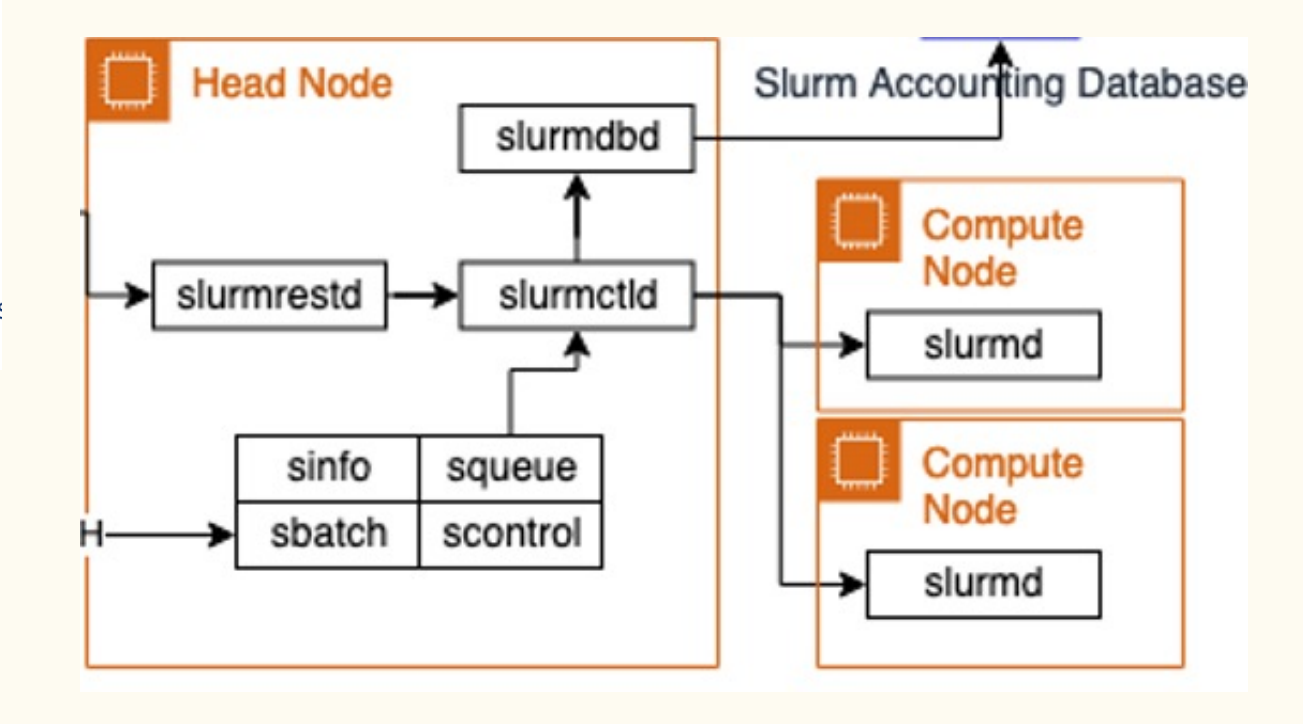

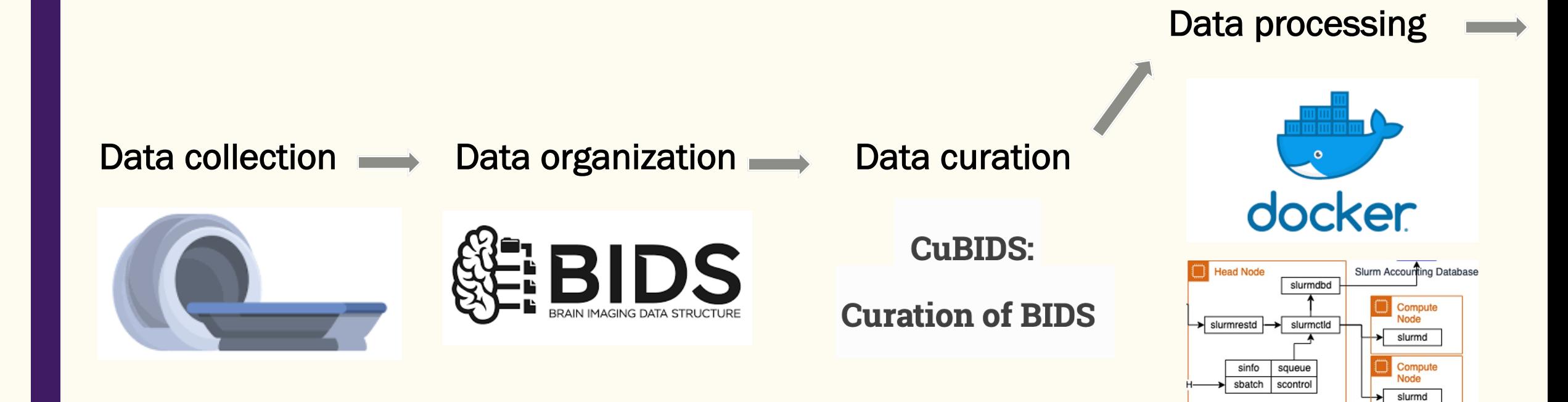

#### Data visualization

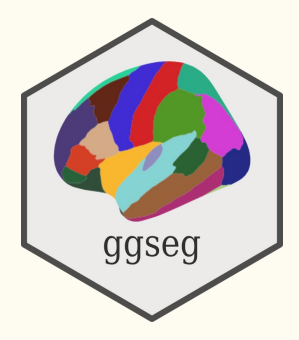

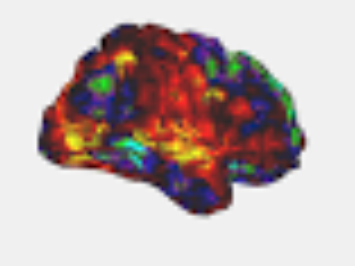

Connectome Workbench

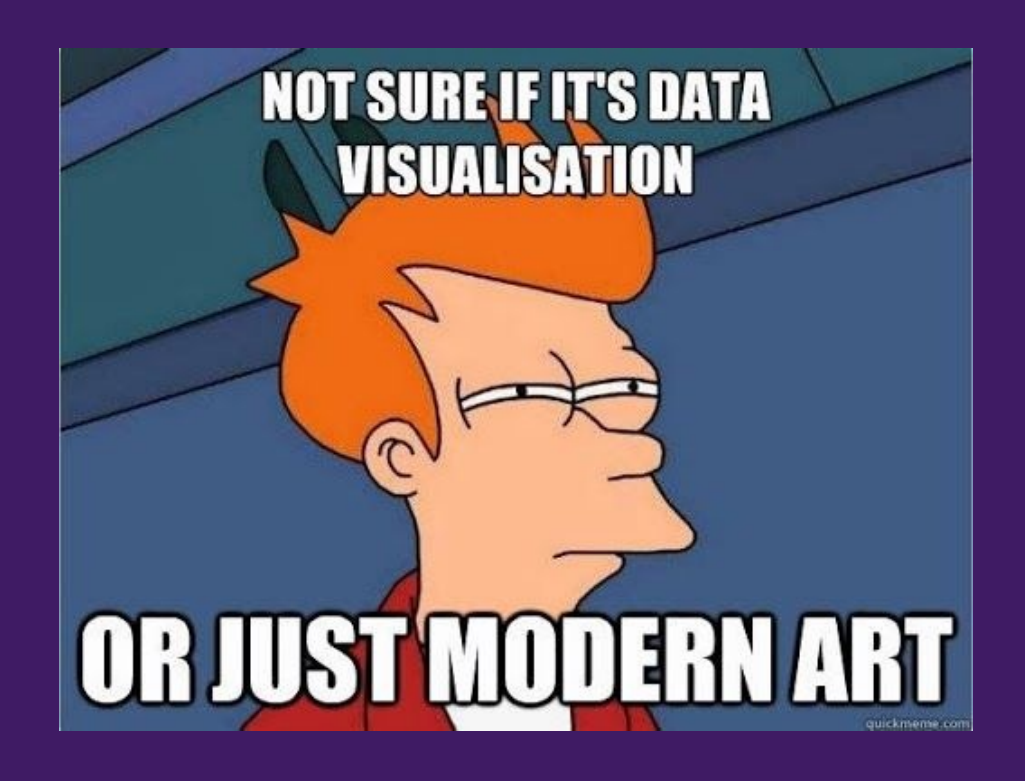

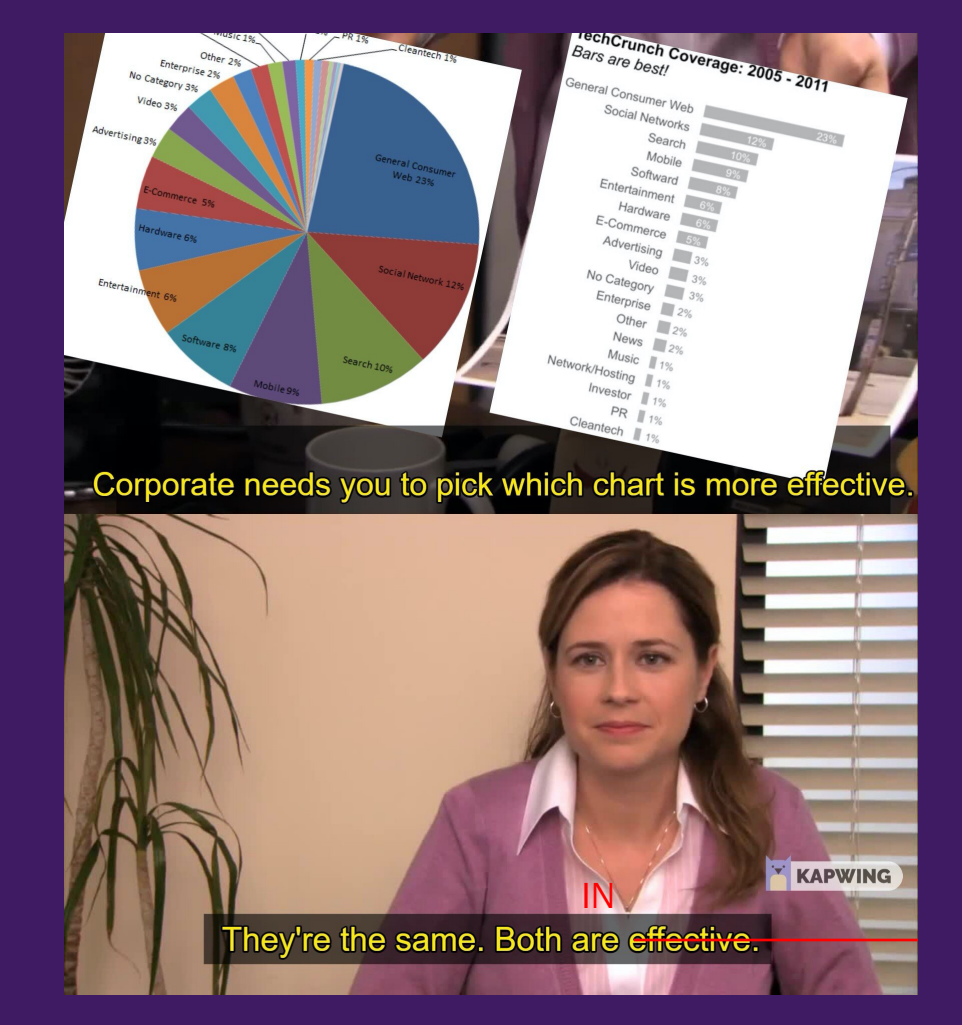

Project your data to a (usually cortical) surface mesh

Surface positions are represented by vertices

Volumetric data can be mapped to the surface at varying depths

There are multiple surface geometries

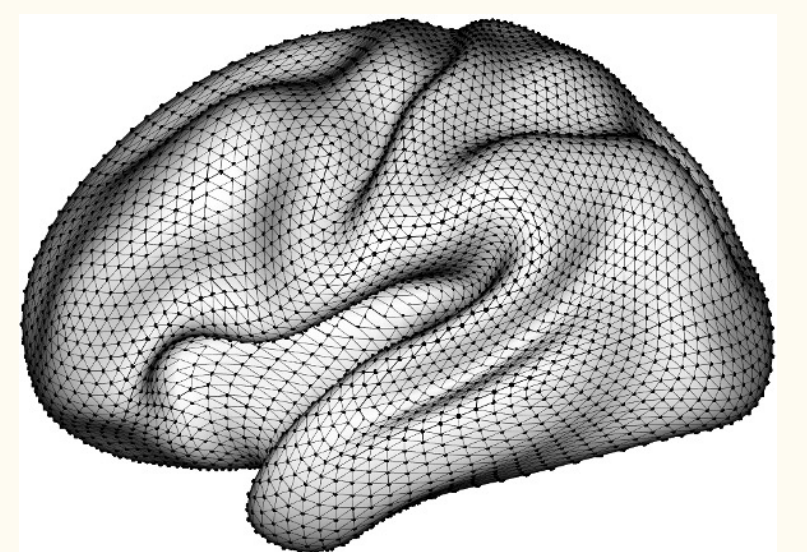

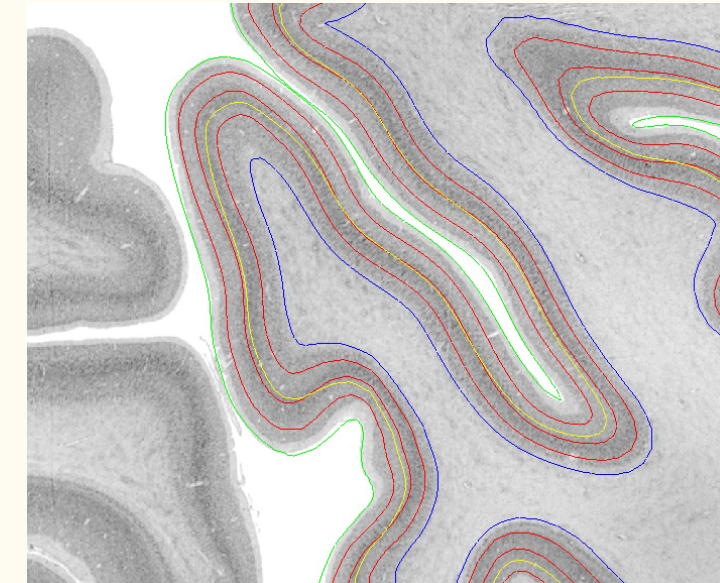

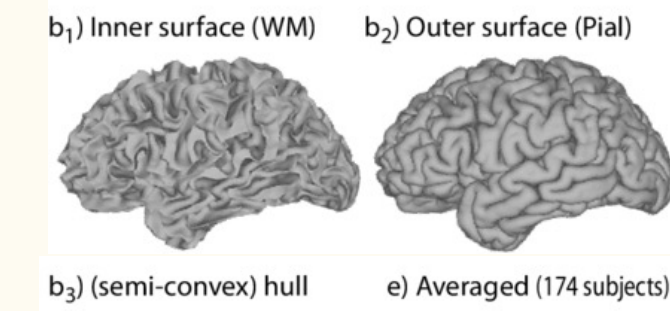

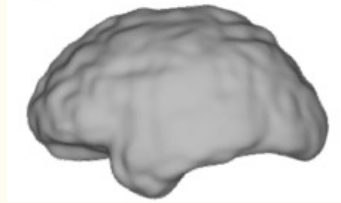

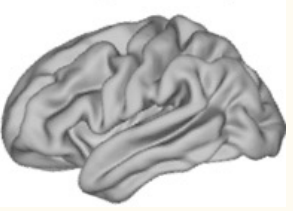

There are native and template surfaces

Project your data to a (usually cortical) surface mesh

- Easier data visualization for cortical localization
- Preserves true surface anatomy (e.g., folds and distance)
- Better smoothing, dilation, cluster correction (?) as it can be informed by surface geometry
- Better spatial normalization (for cortex) and alignment of cortical landmarks
- Higher SNR due to better across-subject alignment in measures

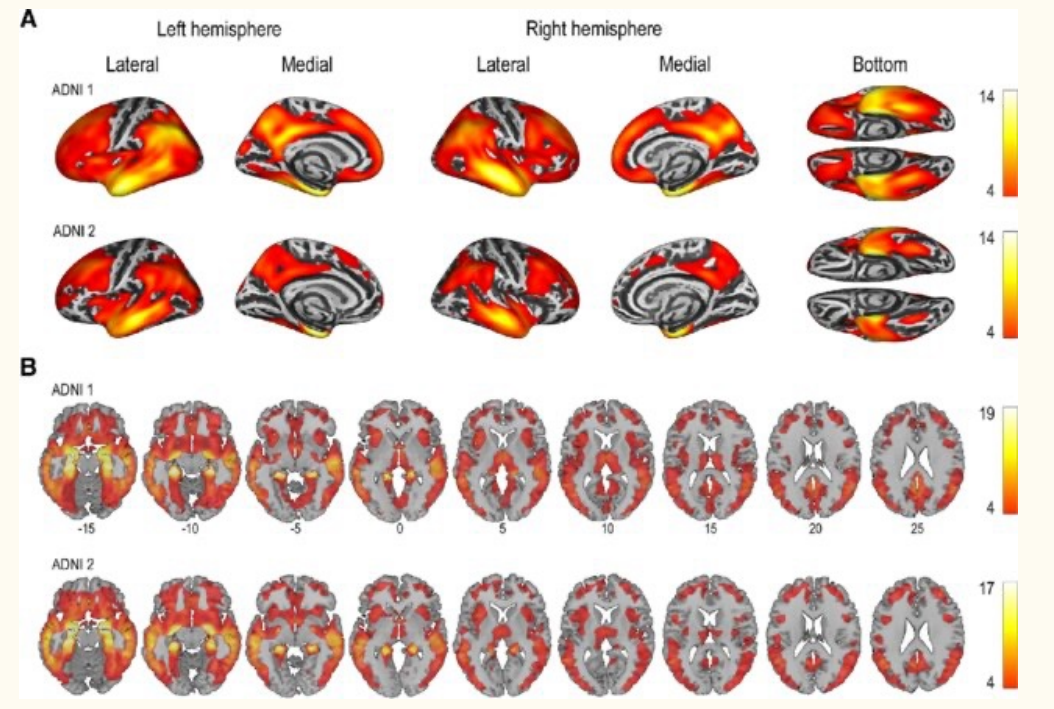

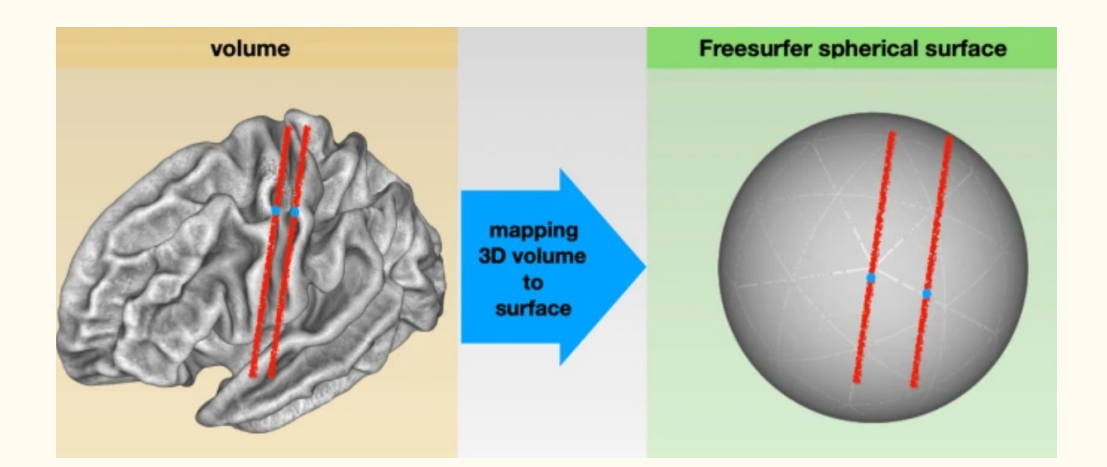

<u> ALUNG | UUGH <mark>auudoo</mark> | Fubiisildu, oli ividi uli zuzu</u>

Surface-based analysis increases the specificity of cortical activation patterns and connectivity results

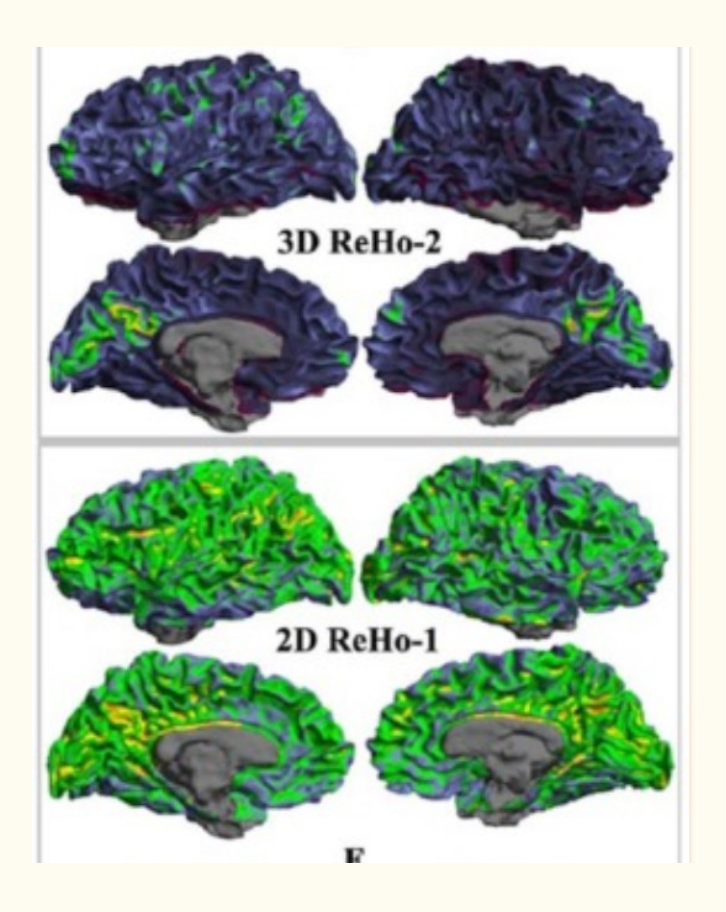

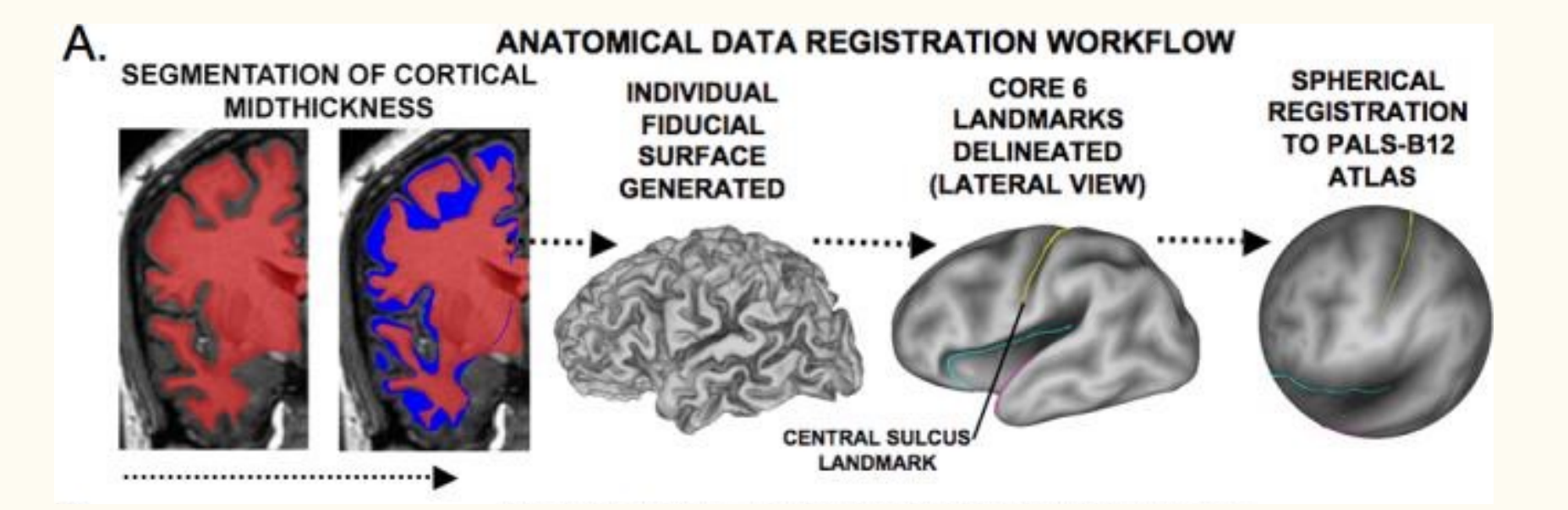

#### Surface data comes in different flavors

- Ciftis and giftis / mgh
- Scalar and label data

#### In freesurfer:

singularity exec --writable-tmpfs -B \$input\_image\_dir:/input -B \$freesurfer\_dir:/opt/freesurfer/subjects -B \$freesurfer\_license:/opt/freesurfer/license.txt \$freesurfer\_sif mri\_vol2surf --src /input/\$input\_image\_name --hemi \$hemi --projfrac \$depth --srcreg

/opt/freesurfer/subjects/\$subject\_id/mri/\${moving\_image\_basename}\_coreg\_T1.lta --out /opt/freesurfer/subjects/\$subject\_id/surf/\${hemi}.\${input\_image\_type}.\${depth}%.mgh -interp trilinear

#### In neuromaps, for MNI data:

import nibabel as nib import pandas as pd from neuromaps import transforms

#Read in the MNI-space EEG atlas and map it to the fsaverage surface

EEG\_volume = nib.load("/Volumes/Hera/Projects/corticalmyelin\_development/Maps/EEG\_electrode\_atlas/electrodeLoo EEGatlas fsaverage = transforms.mni152 to fsaverage(EEG volume, '164k', method='nearest') #mni to fsaverage

#### In connectome workbench:

-volume-to-surface-mapping

MAP VOLUME TO SURFACE wb\_command -volume-to-surface-mapping <volume> - the volume to map data from <surface> - the surface to map the data onto  $\epsilon$ metric-out> - output - the output metric file [-trilinear] - use trilinear volume interpolation [-enclosing] - use value of the enclosing voxel [-cubic] - use cubic splines [-ribbon-constrained] - use ribbon constrained mapping algorithm  $\frac{1}{2}$  <inner-surf> - the inner surface of the ribbon <outer-surf> - the outer surface of the ribbon [-volume-roi] - use a volume roi <roi-volume> - the roi volume file [-weighted] - treat the roi values as weightings rather than binary [-voxel-subdiv] - voxel divisions while estimating voxel weights <subdiv-num> - number of subdivisions, default 3 [-thin-columns] - use non-overlapping polyhedra [-gaussian] - reduce weight to voxels that aren't near <surface> second as the second the multiple that lead this element but the match the

 $\blacktriangledown$ 

# Visualization Tools

#### ggseg: parcellated cortical and subcortical data

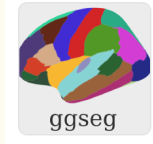

#### ggseg - Lifebrain EU - LCBC UiO

ggseg-suite packages from the Lifebrain EU project lead by Center of Lifespan Changes in Brain and Cogntic  $\mathbb{R}$  21 followers  $\mathbb Q$  Oslo, Norway  $\mathcal C$  https://www.lifebrain.uio.no/  $\mathbb X$  @LifebrainEU

#### Pinned

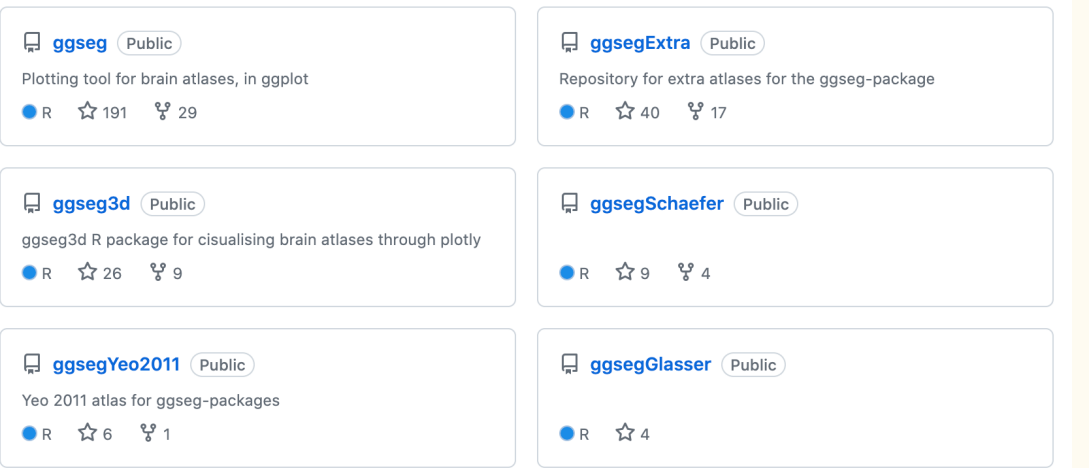

ggseg(.data = ALFF.sub.df, atlas = "glasser", mapping=aes(fill  $=$  mean.ALFF), position  $=$  c("stacked")) + paletteer::scale\_fill\_paletteer\_c("pals::ocean.matter", direction  $= -1$ )

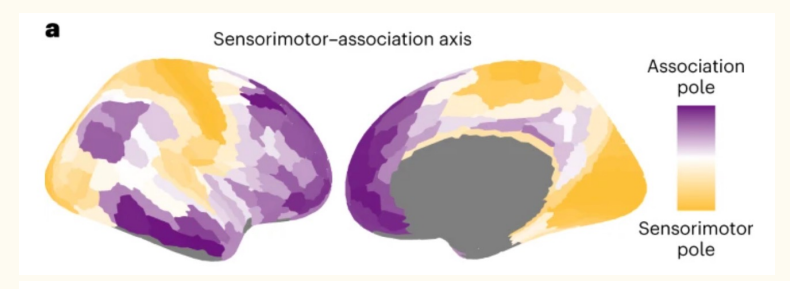

#### dk cortical atlas

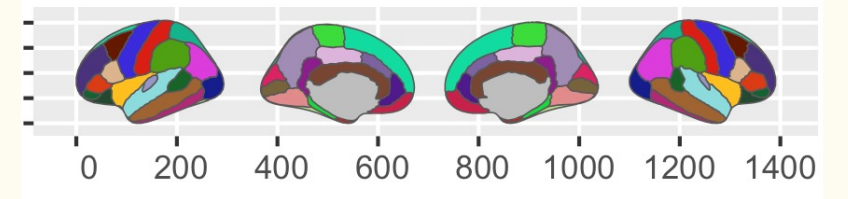

#### aseg subcortical atlas

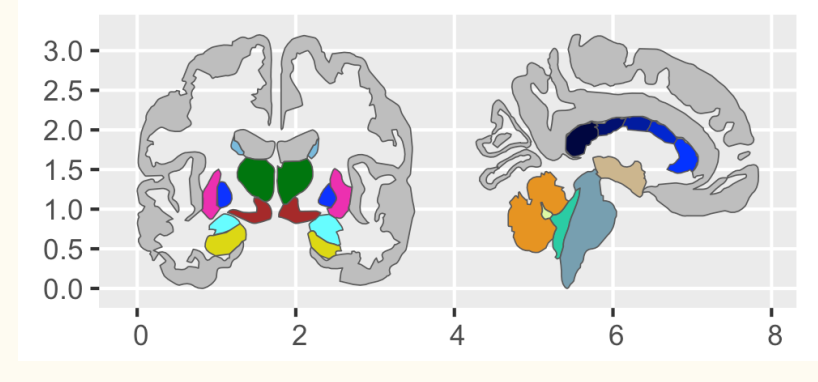

## Visualization Tools

#### Connectome workbench and freeview: vertex surface and voxel volume data

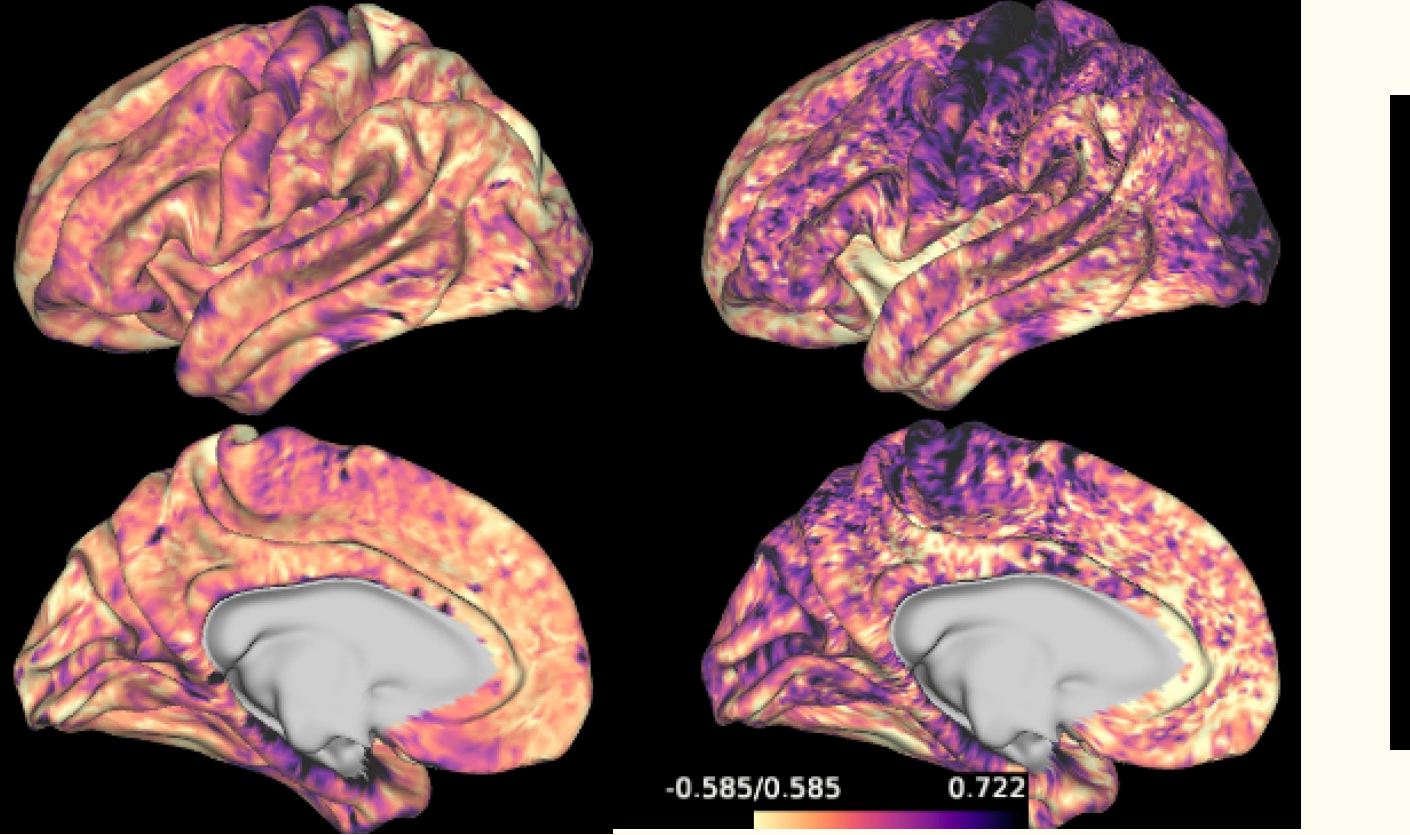

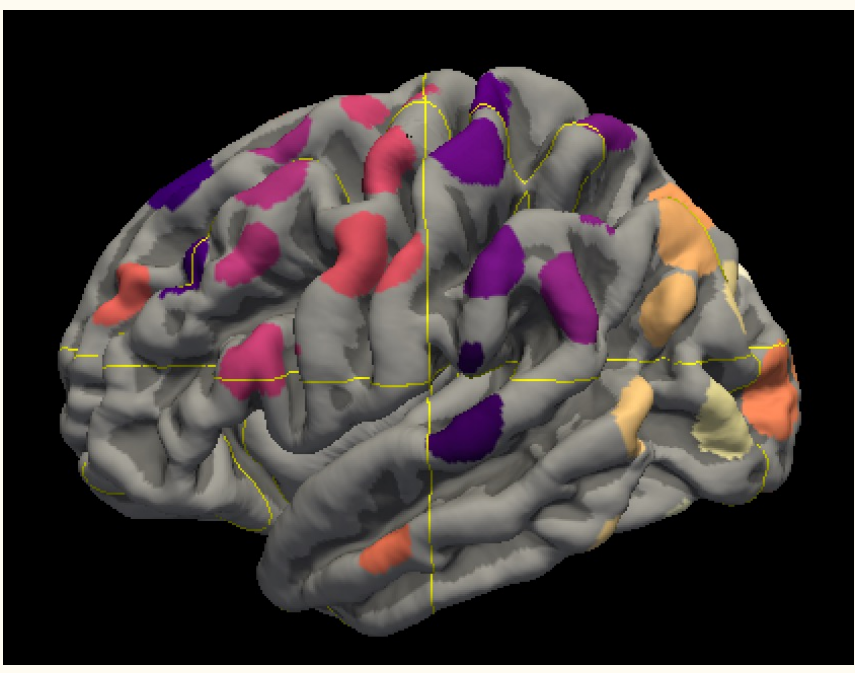

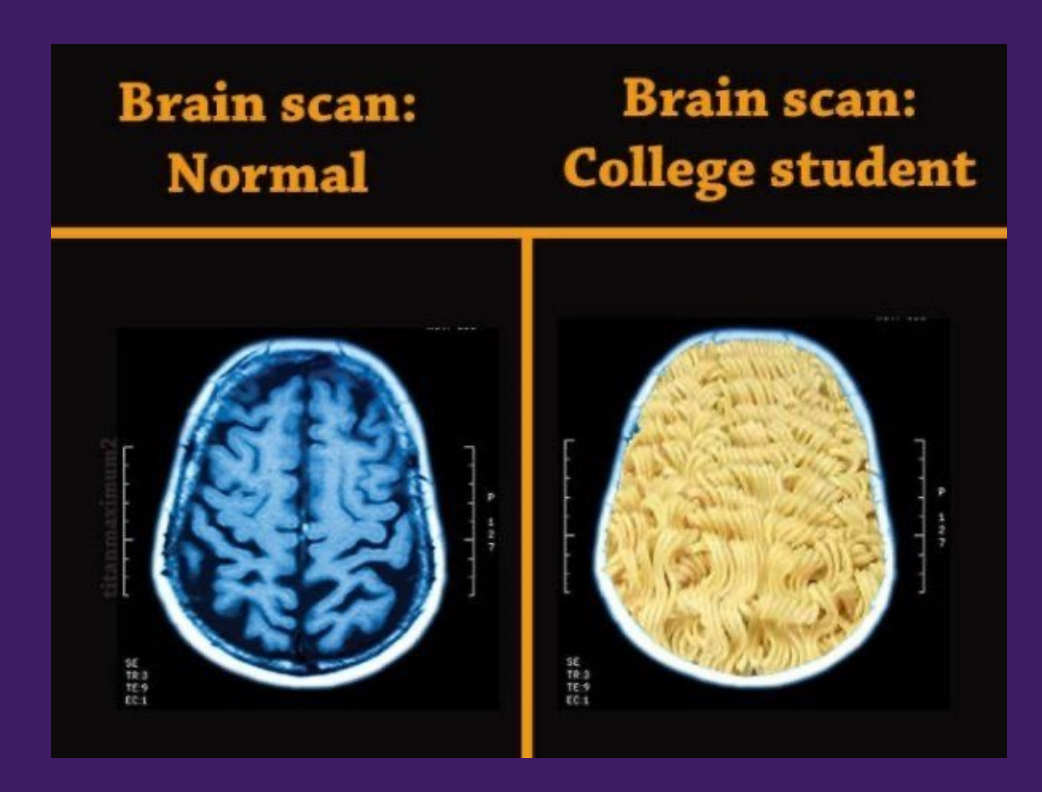

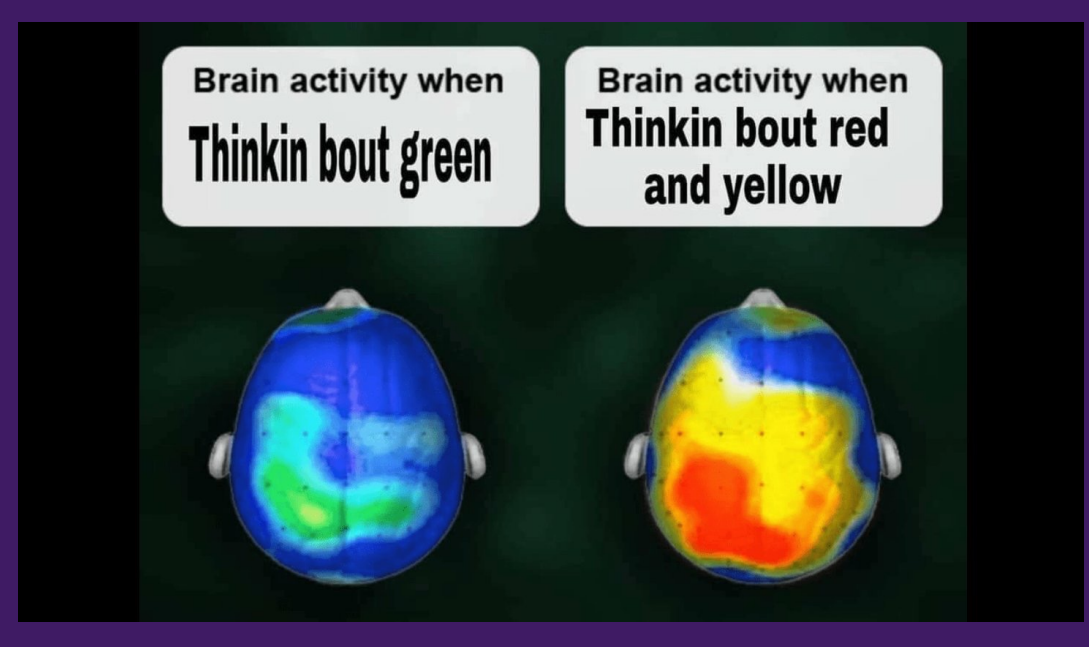

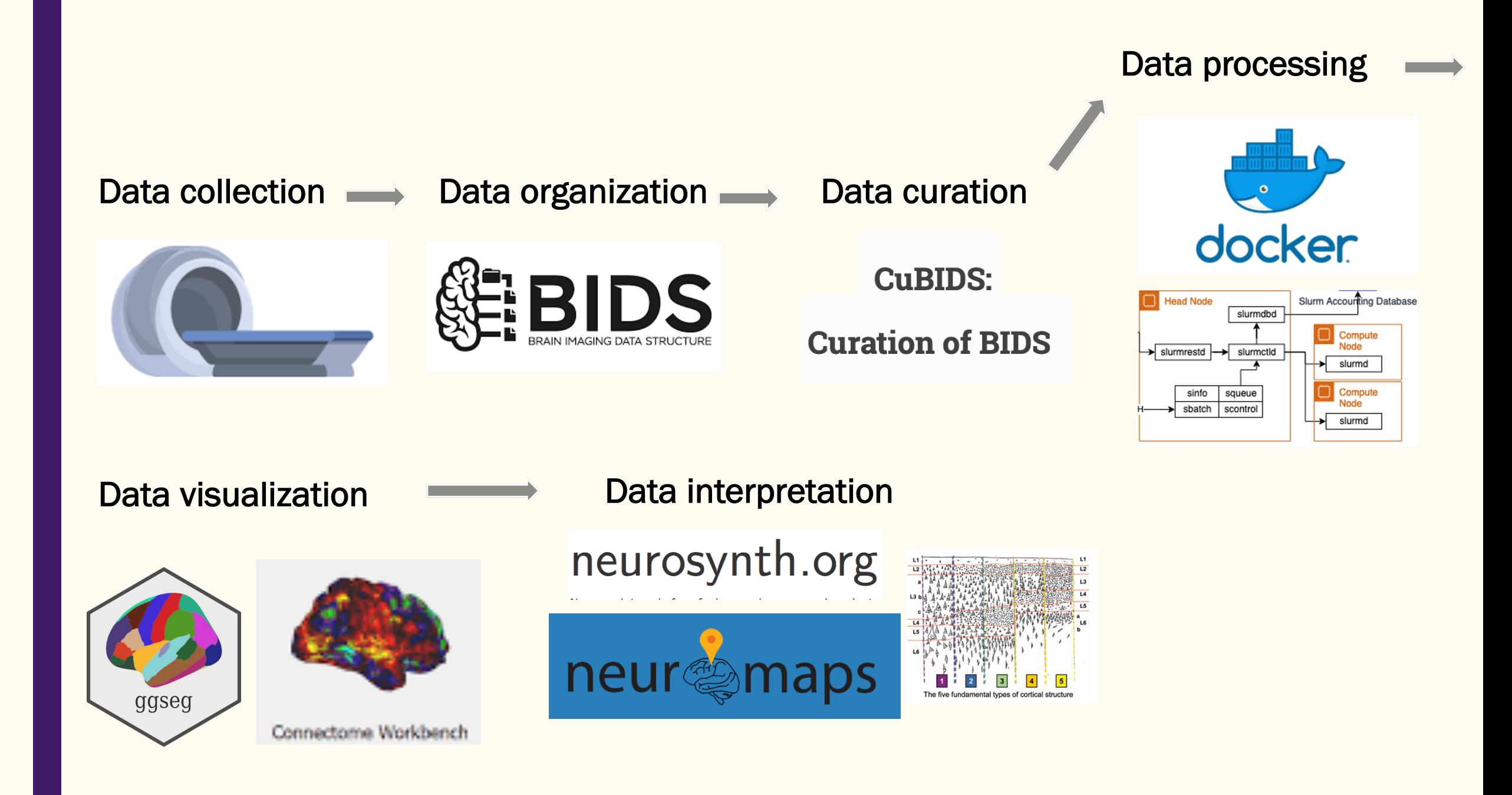

# **DATA EVERYWHERE**

**PATA** 

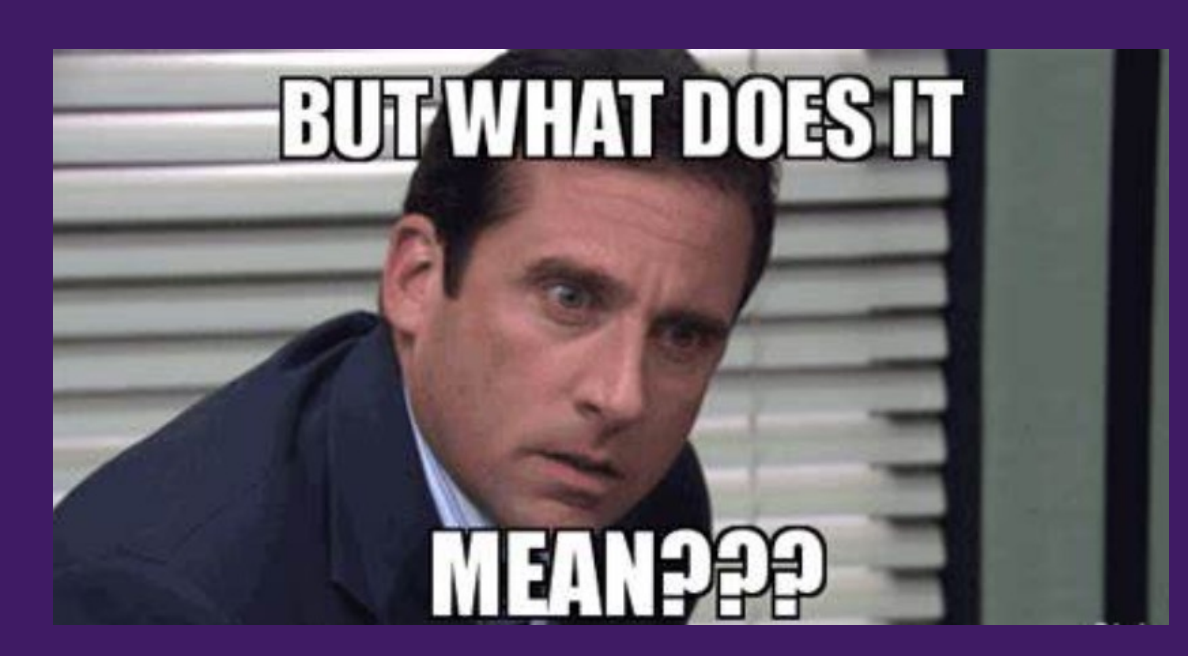

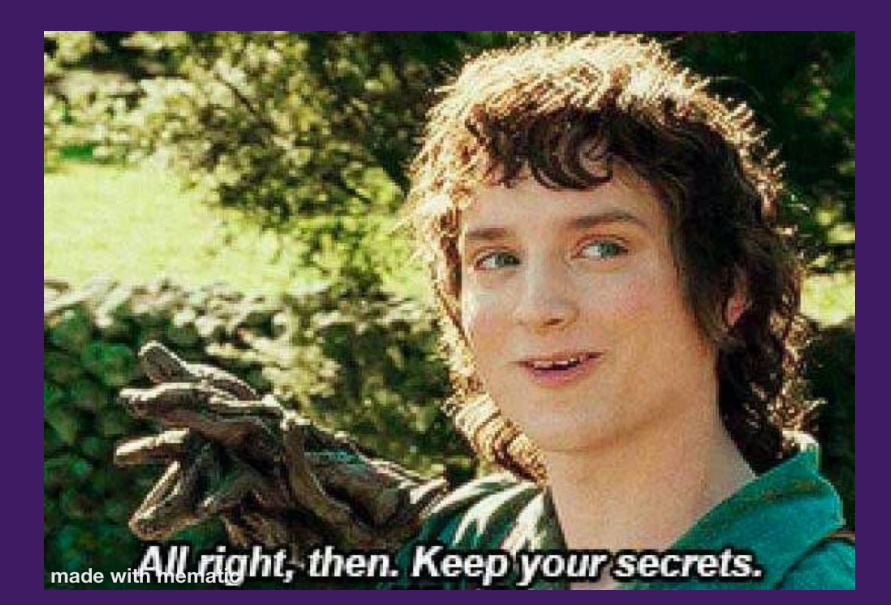

# Data annotation tools: brain maps and cognitive terms

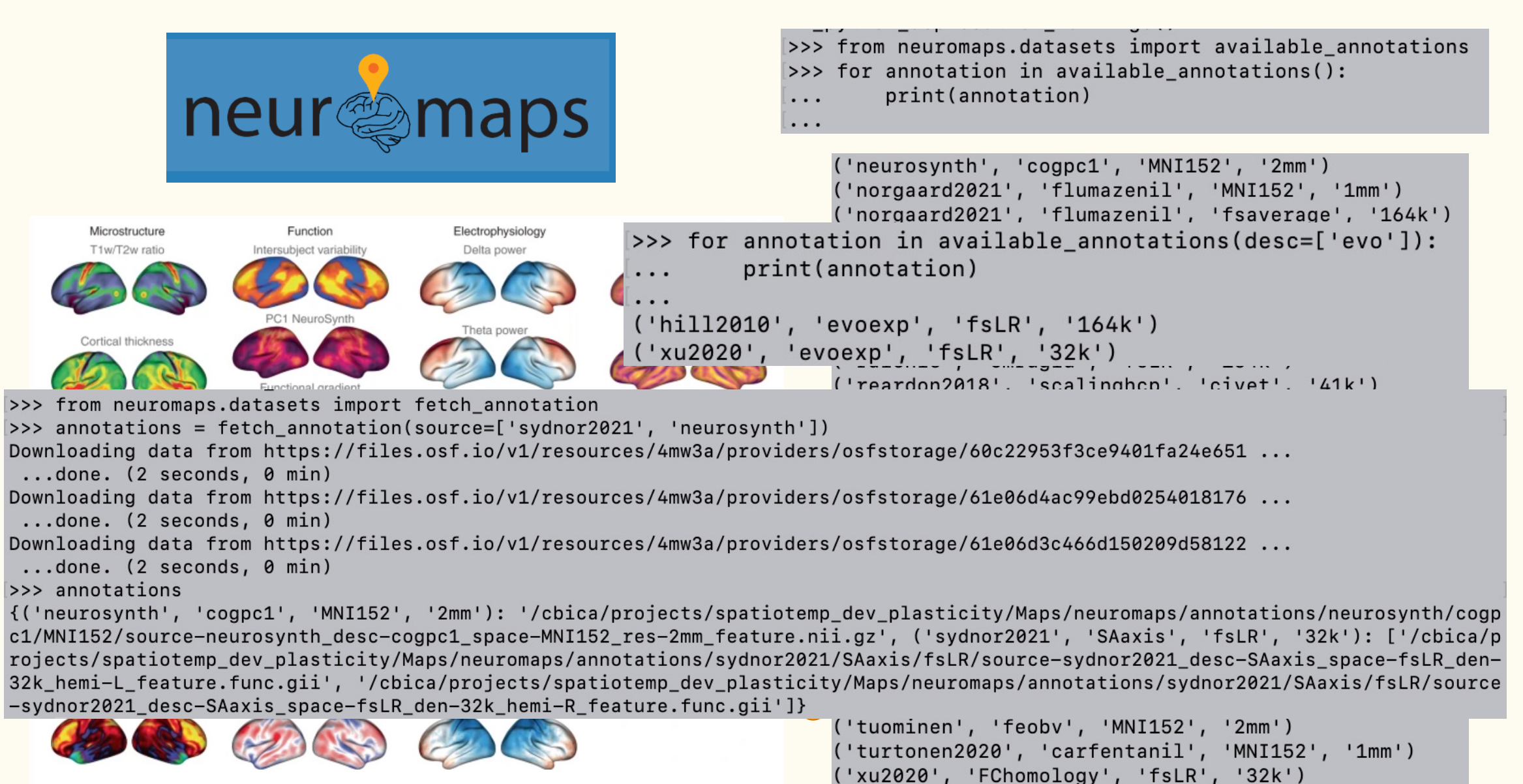

('xu2020', 'evoexp', 'fsLR', '32k')

### Data annotation tools: brain maps and cognitive terms

# neurosynth.org

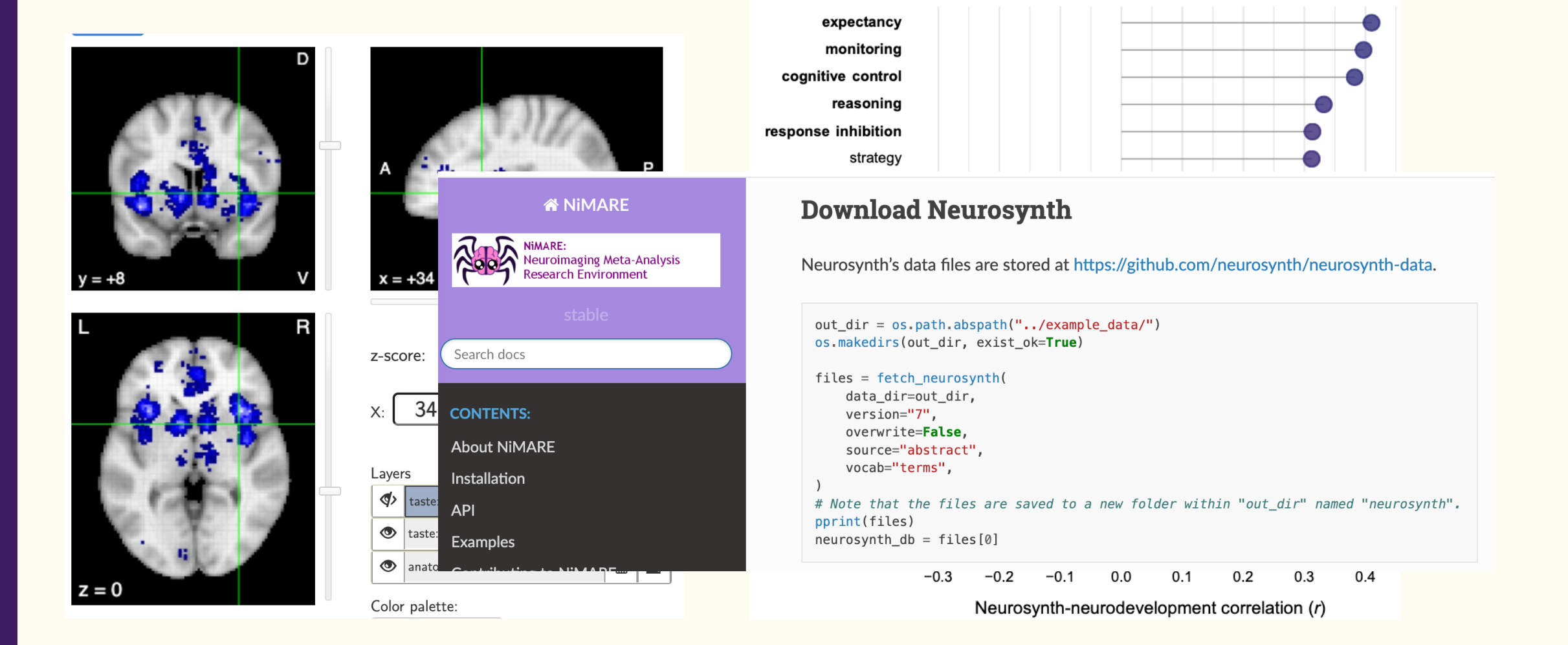

#### Data annotation tools: gene expression (AHBA)

#### **Multiscale Atlas of Gene Expression for Integrative Cortical Cartography**

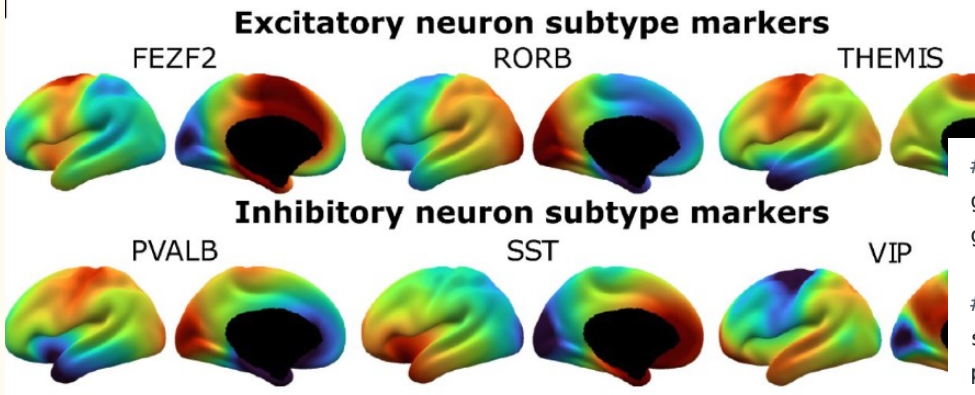

#Read in MAGICC gene expression and gene info data

gene expression = np.load('/Volumes/Hera/Projects/corticalmyelin development/Maps/AHBA magicc/magicc { gene info = pd.read csv('/Volumes/Hera/Projects/corticalmyelin development/Maps/AHBA magicc/magicc exp

#Read in relevant gifti files and create a cortex mask

surf = nib.load('/Volumes/Hera/Projects/corticalmyelin development/Maps/AHBA magicc/magicc expression parcellation = nib.load('/Volumes/Hera/Projects/corticalmyelin development/Maps/AHBA magicc/magicc exp cortex mask = parcellation.darrays  $[0]$ .data>0 #cortex versus medial wall mask

#Get across-donor normalized gene expression for user-input gene of interest mygene name =  $sys.argv[1]$ mygene\_index =  $np.$ where(gene\_info['gene.symbol']==mygene\_name)[0][0]  $mygene\_expression = gene\_expression[mygene\_index]$ mygene\_expression\_masked = mygene\_expression\*cortex\_mask  $mygene$  expression masked = mygene expression masked.astype(np.float32)

#Create lh gifti image and save  $data_lh = nib.getti.getti.GiftiImage()$ data\_lh.add\_gifti\_data\_array(nib.gifti.gifti.GiftiDataArray(data = mygene\_expression\_masked)) data\_lh.meta['AnatomicalStructurePrimary'] = 'CortexLeft'  $outputpath = sys.argv[2]$ fname\_lh = 'source-magicc\_desc-{0}expression\_space-fsLR\_den-32k\_hemi-L.func.gii'.format(mygene\_name)  $nib.save(data_lh, outputpath + "/" + frame_lh)$ 

#### Data annotation tools: gene expression (AHBA)

#### abagen: A toolbox for the Allen Brain Atlas genetics data

#### $c$  abagen features

accepts any volume- or surface-based atlas

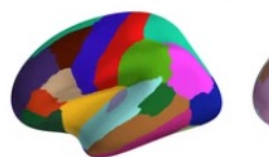

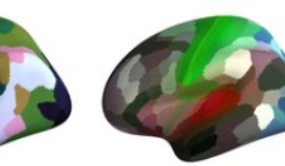

mmr

desikan-killiany

schaefer (300)

# Set up abagen analysis parameters

 $runargs=$ (

--verbose #verbose, turn on python parseltonque

--data-dir \${project\_dir}/software/abagen/microarray #download donor expression data to he -- n-proc 6 #use one processor per donor to download the AHBA data

--probe-selection rnaseq #select the probe with the highest correlation to rnaseq data -- lr\_mirror bidirectional #mirror microarray expression samples across hemispheres to incl --missing interpolate #assign nodes in missing regions the nearest tissue sample and crea---norm-all #normalizing across matched samples only should be set to false (i.e., the norm  $-$ tolerance 2 #use the default tolerance of 2 standard deviations for matching tissue sample --sample-norm scaled robust sigmoid #method to use for within-sample, across-gene normali. --gene-norm scaled\_robust\_sigmoid #method to use to normalize gene-specific expression va --norm\_structures #perform gene-norm only within structural classes (here, cortex by hemi  $--$ region-agg donors #use default (donors, not samples) option for averaging (agg-metric = --agg-metric mean

--output-file \${project\_dir}/Maps/AHBA/AHBA\_geneexpression\_glasser.csv #path where the red

# Run command line abagen to process AHBA data and generate gene x region matrices abagen "\${runargs[@]}" \${atlas\_dir}/glasser\_space-fsaverage5\_den-10k\_desc-atlas\_hemi-R.label.gii !

#### Data annotation tools: cortical cyto- and myelo-architecture

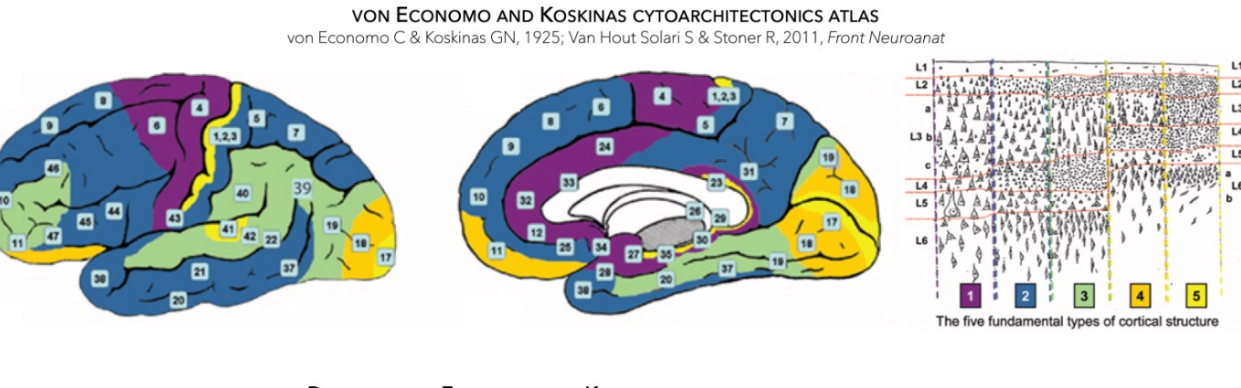

**DIGITIZED VON ECONOMO AND KOSKINAS CYTOARCHITECTONICS ATLAS** 

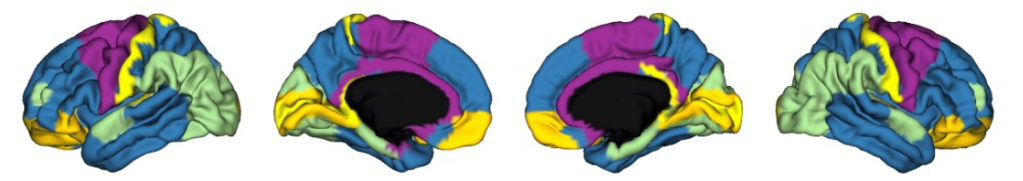

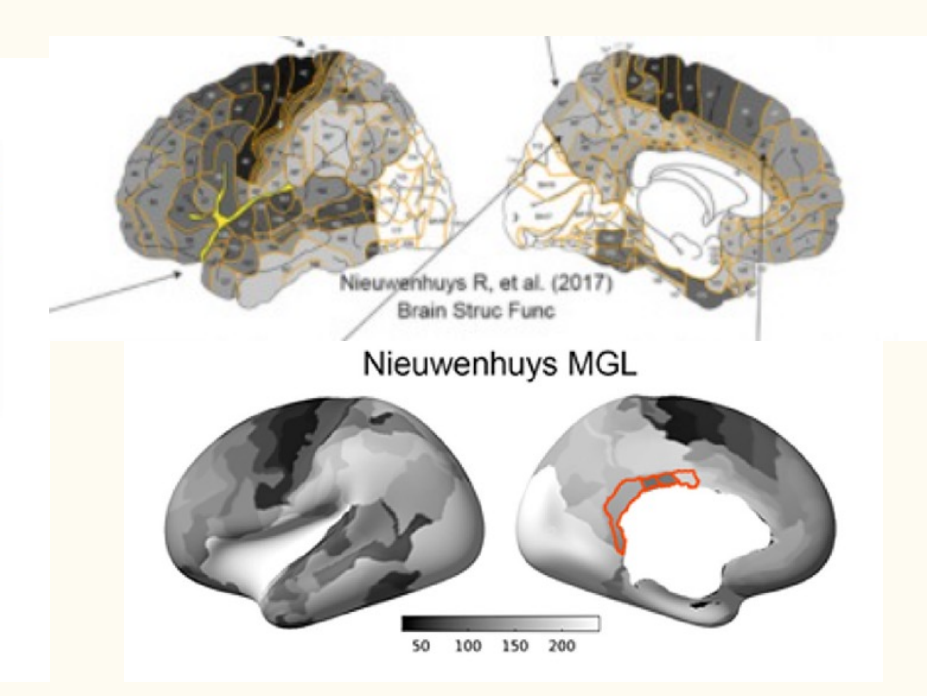

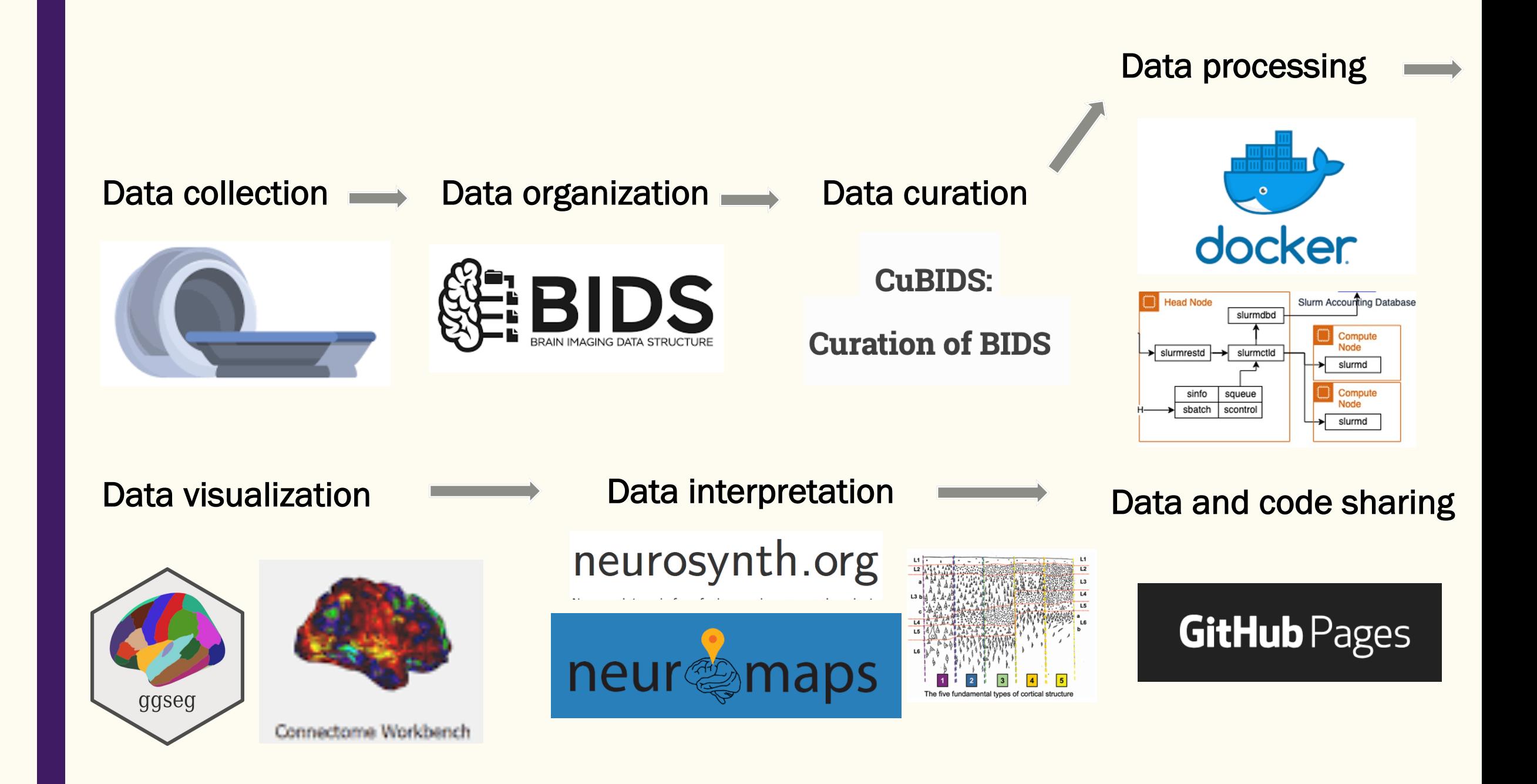

#### The project will have data documentation

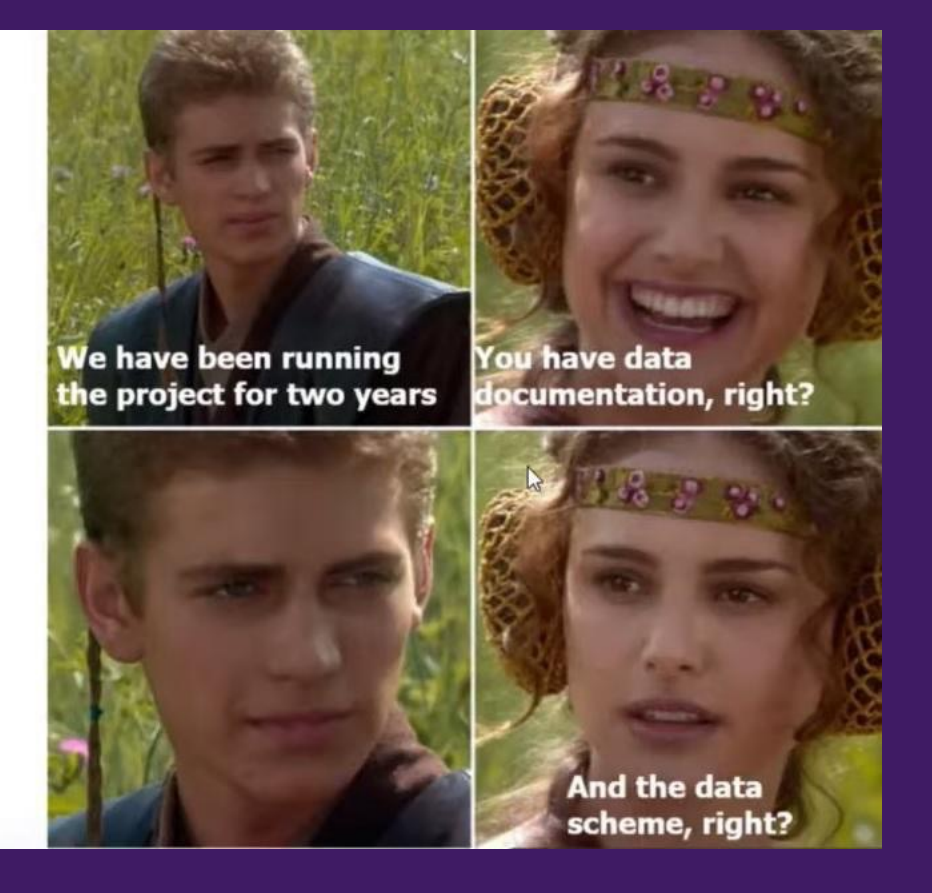

#### Github and Github pages

Code storage, version history, collaboration (git)

Code descriptions (gh-pages)

Project Information and Reproducibility Guide View the Project on GitHub PennLINC/thalamocortical development This project is maintained by PennLINC Hosted on GitHub Pages - Theme by orderedlist

README gh-pages

une pennline.github.io/thalamoce  $x +$ 

 $\sim$ 

 $\equiv$ 

 $\leftrightarrow$  Co

 $\overline{\mathbb{R}}$ 

ೀ

 $\mathbf{d}$ 

٠

٠

n

n

n

n

٠

÷

٠

 $\mathbb{C}$ 

README.md

e<sub>s</sub> pennlinc.github.io/thalamocortical development/

⊙ University of Pitts... ( C Postdoc Board ( C LabNeuroCogDev... ( C S-A\_ArchetypalAxis uwc Lab Basics - Penn... ( C PennLINC/spatiot...

reconstructed with thalamocortical structuralconnectivity/template/thalamic tractography.sh by tracking 2 million streamlines with endpoints in the left thalamus and 2 million streamlines with endpoints in the right thalamus, based on the HCPYA diffusion template. Thalamic tractography was run with the following parameters:

• Generate thalamic tractography: Thalamic tractography was

--threshold\_index=aa #use aa for thresholdina fiber t --fa threshold=0 #select a random aa value threshold --turning\_angle=0 #select a random turning angle thr --step\_size=0 #select a random step size from 0.5 to --min\_length=10 #minimum required length of streamli --max\_length=300 #maximum allowed length of streamli --method=0 #streamline tracking

 $\star$  0

 $\blacksquare$ 

 $\bullet$ 

 $\Box$ 

All Book

--otsu\_threshold=0.45 #Otsu's threshold --smoothing=1 #select a random smoothing amount betw --tip\_iteration=0 #turn off topology-informed prunir --random\_seed=1 #set the random seed for fiber track

- · Delineate regionally-specific thalamus-to-cortex connections: Structural connections between the thalamus and ipsilateral cortical regions were extracted from the thalamic tractography with thalamocortical\_structuralconnectivity/template/thalamocortical\_connections.sh using the HCP-MMP (glasser) atlas.
- Manually curate thalamocortical connections: All regionallyspecific thalamocortical connections were visualized and manually edited, if needed, to ensure that atlas connections were compact, robust, comparable across hemispheres, and anatomically correct (based on available primate tract tracing or human diffusion MRI data). Manual editing included the removal of clear false positive streamlines and facilitated identification of thalamocortical connections that were very sparse or unreliable for removal from the atlas.

3 months ago

#### **Github and Github pages**

title: <br> logo: ./ProjectFigure.png description: <br>>br>Project Information and Reproducibility Guide theme: jekyll-theme-minimal

 $<sub>br></sub>$  $<sub>pr</sub>$ # CODE DOCUMENTATION

The analytic and statistical workflow implemented in this research is described below and links to all corresponding code  $\text{br}$ 

#### ### Creation of an Atlas of Human Thalamocortical Connections (HCP-Young Adult)

A novel thalamocortical structural connectivity tractography atlas was generated using a high quality diffusion template c

The thalamocortical structural connectivity tractography atlas was generated in the following steps:

\*\*\*Generate thalamic tractography\*\*: Thalamic tractography was reconstructed with [thalamocortical structuralconnectivity **A** A A

 $--$ threshold index=qa #use qa for thresholding fiber tracking

--fa\_threshold=0 #select a random ga value threshold as termination criterion for each streamline

--turning angle=0 #select a random turning angle threshold between 15-90 degrees as termination criterion for each stream

--step\_size=0 #select a random step size from 0.5 to 1.5 voxels for each streamline

--min\_length=10 #minimum required length of streamlines

--max\_length=300 #maximum allowed length of streamlines

 $--$ method=0 #streamline tracking

--otsu threshold=0.45 #Otsu's threshold

--smoothing=1 #select a random smoothing amount between 0% to 95% for each streamline; smoothing uses previous propagatic

--tip iteration=0 #turn off topology-informed pruning

 $--$ random seed=1 #set the random seed for fiber tracking

A S.A.